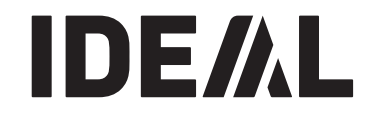

## **Cilotyny PL Instrukcja obsługi**

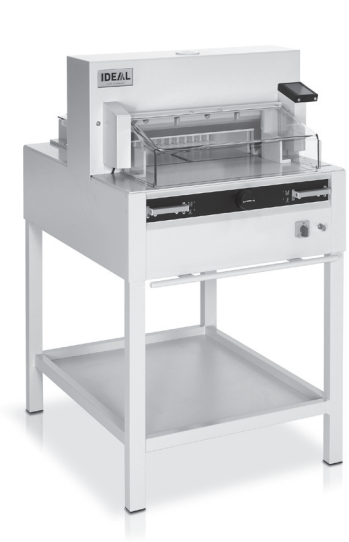

**IDEAL 4855 IDEAL 5255**

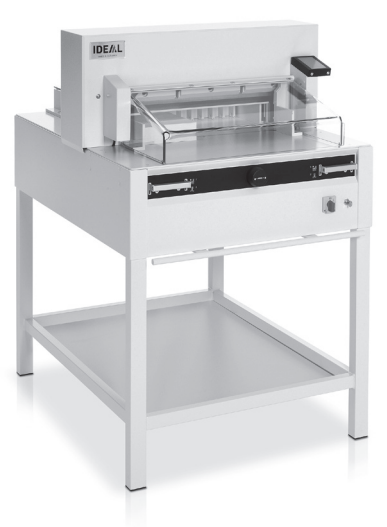

**IDEAL 6655**

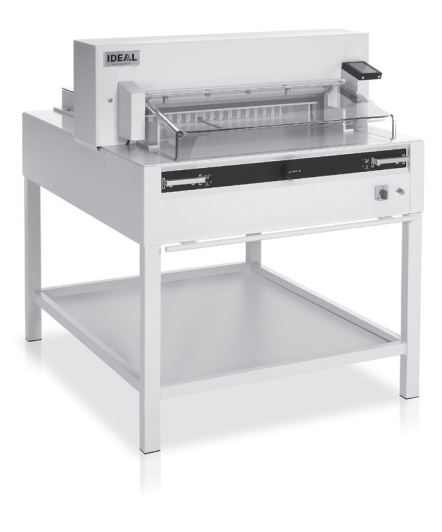

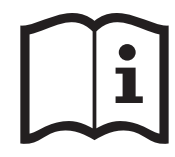

- **DE** Bitte lesen Sie vor Inbetriebnahme der Maschine unbedingt diese Betriebsanleitung und beachten Sie die Sicherheitshinweise. Die Betriebsanleitung muss jederzeit verfügbar sein.
- **EN** Please read these operating instructions before putting the machine into operation and observe the safety precautions. The operating instructions must always be available.
- **FR** Nous vous prions de lire attentivement le mode d'emploi avant d'utiliser la machine, et attirons votre attention sur les consignes de sécurité. Les instructions d'utilisation et les consignes de sécurité doivent toujours être disponibles. Les instructions d'utilisation et les consi.
- **NL** Leest u voor de ingebruik name van het apparaat a.u.b. deze gebruiksaanwijzing goed door en neemt u de veiligheidsinstructies n acht. De gebruiksaanwijzing en de veiligheids-voorschriften moeten altijd binnen handbereik zijn.
- **IT** Per favore legga questo manuale di istruzione prima di mettere in funzione il distruggidocumenti e osservi le regole di sicurezza. Le istruzioni d'uso devono essere sempre disponibili.
- **ES** Le recomendamos lea las instrucciones antes de poner en funcionamiento esta máquina y cumpla las normas de seguridad. Las instrucciones de servicio y seguridad deben estar siempre disponibles.
- **SV** Läs igenom denna bruksanvisning innan ni startar maskinen. Var noga med säkerhetsföreskrifterna. Instruktionsmanualen måste alltid finnas tillgänglig.
- **FI** Lue nämä käyttö-ohjeet läpi ennenkuin käynnistät laitteen ! Noudata turvaohjeita. Käyttöohjeiden on oltava aina saatavilla.
- NO Lees gjennom denne bruksannvisningen før De tar i bruk maskinen Vær oppmerksom på sikkerhetsforskriftene. Opperatørmanualen må alltid være tilgjengelig.
- **PL** Proszę uważnie przeczytać instrukcję obsługi przed uruchomieniem urządzenia i stosować się do przepisów bezpieczeństwa. Instrukcje obsługi muszą być zawsze dostępne.<br>**RU** Пожалуйста, прочитайте инструкцию по эксплуатации перед установкой
- аппарата, соблюдайте технику безопасности. Инструкция по<br>эксплуатации должна находиться в доступном для пользователя месте.
- **HU** A gép üzembe helyezése elott figyelmesen olvassa el a kezelési utasítást és tartsa be a biztonsági eloírásokat.Kezelési utasításnak mindig elérhetonek kell lennie.
- **TR** Lütfen makineyi çalıştırmadan önce bu kullanma talimatlarını dikkatli bir şekilde okuyunuz ve belirtilen güvenlik önlemlerine uyunuz. Kullanma Talimatları her zaman kullanıma hazır olmalıdır.
- **DA** Før installation af maskinen bedes De venligst læse brugerveiledningen og være opmærksom på sikkerhedsanvisningerne. Brugervejledningen skal altid være tilgængelig.
- **CS** Prosím přečtěte si instrukce k obsluze a dodržujte bezpečnostní upozornění. Návod k obsluze musí být vždy dostupný.
- **PT** Por favor leiam o manual de instruções antes de colocar a máquina em operação e vejam as precauções de segurança. As instruções de operação deverão estar sempre disponíveis.
- **EL ΠΑΡΑΚΑΛΟ ΛΙΑΒΑΣΤΕ ΤΙΣ ΟΛΗΓΙΕΣ ΧΡΗΣΕΟΣ ΚΑΙ ΤΙΣ ΠΡΟΦΥΛΑΞΕΙΣ** ΑΣΦΑΛΕΊΑΣ ΠΡΙΝ ΒΑΛΈΤΕ ΤΟ ΜΗΧΑΝΗΜΑ ΣΕ ΛΕΊΤΟΥΡΓΙΑ. ΟΙ ΟΔΗΓΙΕΣ ΧΡΗΣΗΣ ΠΡΕΠΕΙ ΝΑ ΕΙΝΑΙ ΠΑΝΤΑ ΔΙΑΘΕΣΙΜΕΣ.
- **SL** Prosimo preberite navodila za uporabo ter upoštevajte varnostna opozorila preden zaženete naparavo. Navodila naj bodo vedno pri roki.
- **SK** Starostlivo si preštudujte tento návod na obsluhu pred uvedením stroja do prevádzky a najmä bezpecnostné predpisy. Držte tento návod na obsluhu na dostupnom mieste.
- **ET** Palun lugege enne masina käivitamist käesolevat kasutusjuhendit ning järgige ohutusnõudeid. Kasutusjuhend peab alati käepärast olema.
- ZH 使用機器前,請閱讀此操作指引,並留意安全守則 操作手册必须是经常可用的。
- له الإمان الوقاية تعليمات ملاحظة نرجوا كما الماكينة يتشغل البدء قبل التشغل تعليمات قراءة نرجو | **AR** لا يد من وجود تعليمات التشغيل دائم

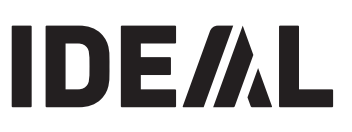

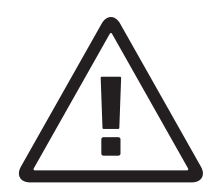

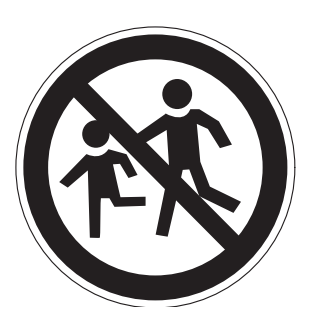

- **DE** Keine Bedienung durch Kinder!
- **EN** Children must not operate the machine!
- **FR** Pas d'utilisation par un enfant!
- **NL** Geen bediening door kinderen!
- **IT** Non lasciare utilizzare il tagliacarte a bambini!
- **ES** No dejar que la utilicen los niños!
- **SV** Installera maskinen utom räckhåll för barn!
- **FI** Asentakaa laite lasten ulottumattomiin !
- **NO** Installer maskinen utenfor rekkevidde for barn!
- **PL** Dzieciom nie wolno obsługiwać urządzenia !
- **RU** Не допускайте детей к пользованию аппаратом!
- **HU** Gyerekek a gépet nem kezelhetik
- **TR** Makinayı Çocuklar Kullanmamalıdır.
- **DA** Må kun betienes af voksne
- **CS** Stroj nesmí být obsluhován dětmi!
- **PT** As crianças não devem trabalhar com a máquina!
- **EL** ANAFOPEYETAL H XPH7H ANO NAJAJA.
- **SL** Otroci ne smejo uporabliati naprave
- **SK** So strojom nesmú pracovat deti!
- **ET** Lapsed ei tohi masinat kasutada!
- ZH 勿让儿童使用机器!
- بجب على الأطفال عدم تشغيل الماكينة **AR**

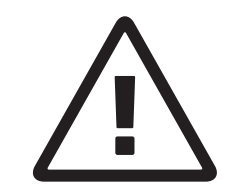

- **DE** Nicht unter das Messer fassen!
- **EN** Do not reach beneath the blade!
- **FR** Ne pas passer les mains sous la lame!
- **NL** Niet met de handen onder het mes komen!
- **IT** Non toccare la lama nella parte inferiore!
- **ES** ¡No tocar debajo de la cuchilla!
- **SV** Sträck inte in handen under kniven!
- **FI** Älä laita kättäsi terän alle !
- **NO** Plasser aldri hender ol. under kniven !
- **PL** Nie wkładać rąk pod noże!
- **RU** Избегайте попадания рук под лезвие!
- **HU** Ne nyúljon a kés alá!
- **TR** Elinizi bicaðin altina sokmayiniz!
- **DA** Stik ikke hænderne ind under knivbladet!
- **CS** Nesahejte pod ostří nože!
- **PT** Não tocar na parte inferior da faca!
- **EL** MHN AΓΓΙΖΕΤΕ ΤΟ ΚΑΤΩ ΜΕΡΟΣ ΤΗΣ ΛΕΠΙΔΑΣ!
- **SL** Ne segajte z roko pod rezilo!
- **SK** Nevkladajte ruky pod nôž!
- **ET** Ärge pange kätt tera alla!
- ZH 请勿接触刀具的下方。
- لا تصل تحت السكين **AR**

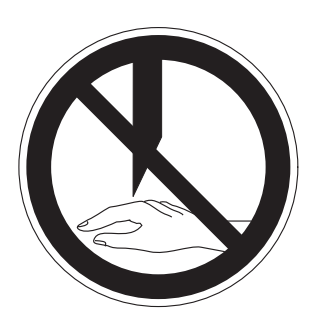

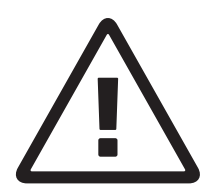

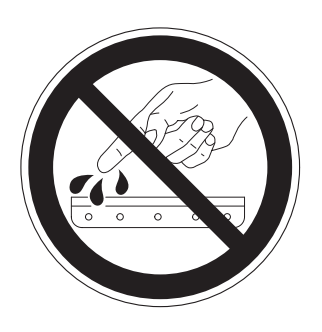

**DE** Messer nie lose liegen lassen! Messer nur mit Messerwechselvorrichtung oder im Messertransportkasten befördern! (siehe Seite 30 und 32).

# **Warnung! Verletzungsgefahr!**

Never leave the blade unattended! Do not extract or transport the blade without protection! (See page 30 and 32).

# **Comparent Prick of injury!**<br>**FR** Ne iamais laisser la lame sa

**FR** Ne jamais laisser la lame sans protections ! Elle ne doit être démontée qu'à l' aide du dispositif de changement de lame (cf. page 30 et 32, ou transportée dans son étui en bois !

# **Danger! Risques de coupures !**<br>**NL** Laat nooit de messen alleen achter.

Laat nooit de messen alleen achter. Transporteer de messen niet zonder de houten bescherming (zie pagina 30 en 32).

# **Waarschuwing! Opgelet voor ongevallen!**<br>**IT** Non lasciare mai la lama incustodita. Non rimuo

- **IT** Non lasciare mai la lama incustodita. Non rimuovere o trasportare la lama senza protezione. (Vedi pagina 30 e 32).  **Attenzione! Rischio di infortunio!**
- **ES** ¡No quitar la cuchilla sin prestar atención. No desmontar no transportar la cuchilla sin protección! (vérase pág. 30 y 32) ¡**Advertencia! ¡Peligro de hacerse daño!**
- **SV** Lämna aldrig maskinen obemannad. Ta inte ur eller transportera kniven utan skydd. (se sid 30 och 32). **Skaderisk!**<br>**FI** Käsittele terää
- **FI** Käsittele terää aina varoen. Älä siirrä tai kuljeta terää ilman suojaa ! (katso sivu 30 ja 32) **Loukkaantumisen vaara !**
- **NO** La aldri kniven ligge ubeskyttet. Ta aldri ut kniven eller transporter den uten beskyttelse (Se side 30 og 32) **FARE ! Muligheter for skade !**
- **PL** Nidy nie pozostawiać noży bez nadzoru! Nie wyciągać lub transportować noży bez osłon! (zobacz strona 30 i 32). **Ryzyko skaleczenia się!**

#### **RU** Не оставляйте открытое лезвие без присмотра! Не пытайтесь извлечь или транспортировать лезвие без

специальных мер предосторожности!

(См. страницы 30 и 32)

 Соблюдайте выше перечисленные правила для избежания травм!

**HU** Soha ne hagyja a kést őrizetlenül! Ne vegye ki vagy ne szállítsa a kést védőtok nélkül! (Lásd 30. és 32. oldal)

# **Veszély! Sérülésveszély!**

Bıçağı hiçbir zaman gözetimsiz bırakmayınız! Biçağı muhafazasız olarak yerinden çıkartmayınız veya tasimayiniz! (Sayfa 30 ve 32'e bakiniz) **Dikkat! Yaralanma riski!**

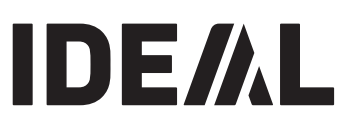

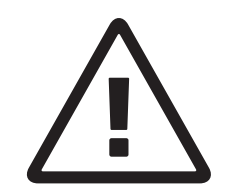

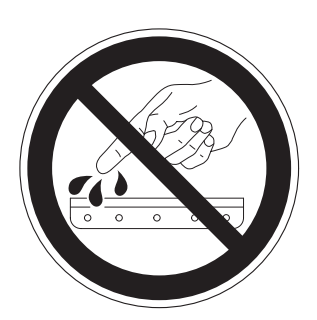

- **DA** Knivbladet må aldrig efterlades uden opsyn. Forsøg ikke at afmontere eller transportere knivbladet uden beskyttelse! (Se side 30 og 32)
- **A. FARE! Risiko for legemlig beskadigelse.**<br>**CS** Nikdy nenecháveite nůž bez krytu.
- **CS** Nikdy nenechávejte nůž bez krytu. Nikdy nevyjímejte nebo neprepravujte nuz bez ochranného krytu (viz. strany 30 a 32)
- **Nebezpecí! Riskujete zranení** Deixar a faca sempre em local seguro! Não retirar ou transportar a faca sem protecção! (Ver pág. 30 e 32)
- **EL** MHN AOHNETE THN AET **MHN AØHNETE THN AENIAA ANENITHPHTH!** ΜΗΝ ΑΛΛΑΖΈΤΕ Ή ΜΕΤΑΦΕΡΈΤΕ ΤΗΝ ΛΕΠΙΔΑ ΧΩΡΙΣ
- ΠΡΟΦΥΛΑΞΗ (Δείτε σχετικά στις σελίδες 30 & 32) <u>Δ</u> ΠΡΟΣΟΧΗ ! ΚΙΝΔΥΝΟΣ ΤΡΑΥΜΑΤΙΣΜΟΥ !<br>SL Nikoli ne puščaite rezila nazaščitenega. Nikoli
- **SL** Nikoli ne puščajte rezila nazaščitenega. Nikoli ne prenašajte rezilo brez zaščite. (glej stran 30 in 32).
- **Pozor! Nevarnost poškodbe. SK** Nenechávajte nôž nechránený (nezabezpecený)! Nevyberajte alebo netransportujte nôž bez ochrany (vid s. 30 a 32)
- **1 Riziko úrazu!**<br>**FT** Ärge jätke lõiketera
- **ET** Ärge jätke lõiketera kunagi järelevalveta! Ärge pikendage ega teisaldage tera kaitseseadmeteta! (Vt lk 30 ja 32)

- $\triangle$  Oht! Vigastuste oht!<br>在没人留意的情况下,请勿离开刀具。 **ZH** 在没有保护的情况下,请勿取出或运送刀具! (参阅第30和32页)。 八 危险!可引致受伤!
- ون إهتمام **AR**<br>30 و 32)

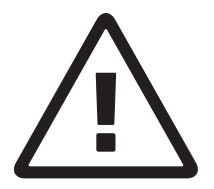

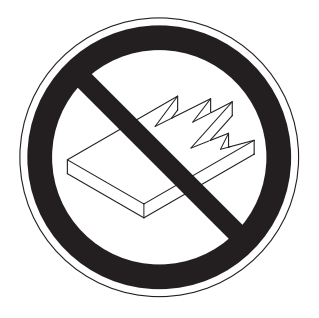

- **DE** Keine harten und splitternden Materialien schneiden!
- **EN** Do not cut hard materials or materials which may splinter!
- **FR** La coupe de matériaux trop durs ou risquant des projections **م ان** est interdite ! 1 ت ا
- NL Snij geen harde materialen of materiaal dat kan splinteren!
	- **IT** Utilizzare il tagliacarte esclusivamente per il taglio di risme ان di carta o materiali analoghi! المعدد المستقدم عليه من المستقدمة المستقدمة .<br>من المستقدم المستقدم المستقدم المستقدم المستقدمة المستقدمة
	- **ES** ¡No cortar materiales duros o materiales que puedan astillarse! instructions must always be available. i cortar materiales duros o materiales que pued<br>illarsel
- asuliarse!<br>**SV** Förstör inte hârt material eller material som kan splittras! **30** FOISION THE HAIT MATERIAL EITHER MATERIAL SOME KAN SP
	- **FI** Asentakaa laite lasten ulottumattomiin !
	- **NO** Ikke kutt hardt metall eller materiale som kan splintre !
- **PL** Nie ciąć twardych materiałów lub materiałów, które mogą  $\mathbf{u}$   $\mathbf{v}$  is the edge material material material on, the material one of  $\mathbf{v}$ iqu twaruyun matemaluw lub matemaluw, Kluit
	- **RU** Данный резак не предназначен для резки твердых<br>материалов или материалов, которые могут<br>расщепляться! - 1.000 KOTONHA M  $\frac{1}{2}$  number (  $\frac{1}{2}$  )  $\frac{1}{2}$  (  $\frac{1}{2}$  )  $\frac{1}{2}$  (  $\frac{1}{2}$  )  $\frac{1}{2}$  (  $\frac{1}{2}$  )  $\frac{1}{2}$  (  $\frac{1}{2}$  )  $\frac{1}{2}$  (  $\frac{1}{2}$  )  $\frac{1}{2}$  (  $\frac{1}{2}$  )  $\frac{1}{2}$  (  $\frac{1}{2}$  )  $\frac{1}{2}$  (  $\frac{1}{2}$  ) n posan no npognasna ish gun positif n pacшeпляться!
	- HU Ne vágjon kemény vagy olyan anyagot, amely repedhet!
	- **TR** Sert veya parçalanabilecek malzemeleri kesmeyiniz!
- **DA** Der må ikke skæres i hårde materialer eller i materialer, der kan splintre!  $\sim$  1 hando matemater offer the n 14 Serviceya par şanandan sesen malizem servicem seminen<br>DA Der må ikke skæres i hårde materialer eller i mate
- **CS** Neřežte tvrdý materiál, při kterém mohou ustřelovat ostré úlomky! ات ادة erém mohou ustřelova  $\mathbf{I}$  , the state of the state of the state of  $\mathbf{I}$ 
	- **PT** Não cortar materiais duros ou materiais que possam lascar!
	- **EL** MHN KOBETE ΣΚΛΗΡΑ ΥΛΙΚΑ Ή ΥΛΙΚΑ ΠΟΥ EL MIN ROBERT ZIGMITA MINA IT MINATION
- **SL** Nikoli ne režite trdih materialov ali materialov, ki se lahko razcepijo. h materialov ali materialov, ki s $\epsilon$ 
	- **SK** Nerežte tvrdé materiály, alebo materiály, z ktorých môžu vystrelovat ostré úlomky.  $y, z$   $\infty$ iály, z ktorých
		- **ET** Ärge lõigake kõvasid materjale ega materjale, mis võivad L. Arge loigane hovasid materiale ega materiale, mis<br>pilbasteks puruneda!
		- **ZH** 23 ا / اف او ا رق ام
		- ZH 请勿切割坚硬或可裂成碎片物料。<br>AR الأنفطع الأشياء الصلبة أو الأشياء التي يتطاير منها شظايا لا لا تفطع الاشياء
		- **PL Nie używać aerozoli zawierających palne substancje** ةلباقلا داوملا عم ذاذرلا مادختسا مدع نيعتي ! عيطقت نم برقلاب لاعتشالل **w** pobliżu gilotyny! cutting machine!

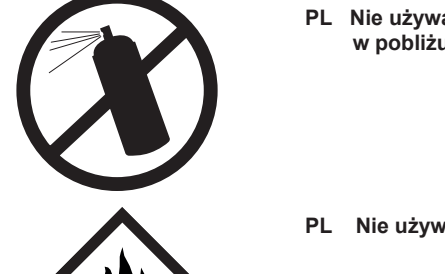

.لاعتشالل ةلباقلا فيظنتلا داوم لامعتسا مدع يغبني **PL Nie używać łatwopalnych środków czyszczących!**

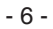

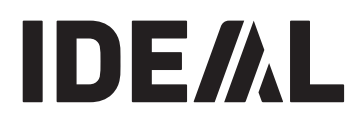

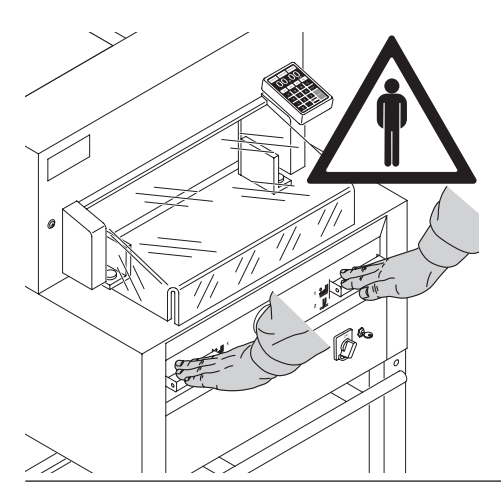

Orządzenie przeznaczone jest do cięcia stosow<br>papieru o specyficznym rozmiarze. Maszyna papieru o specyncznym rozn jest przeznaczona do obsługi tylko przez<br>isdnaczonaczona lici operation" only! **UWAGA! Spinacze lub inne metalowe WARN: Opinacze lub lilie liletalowe**<br>monty mogo uszkodzió nóż cutting blade. **elementy mogą uszkodzić nóż.** Urządzenie przeznaczone jest do cięcia stosów jednego pracownika!

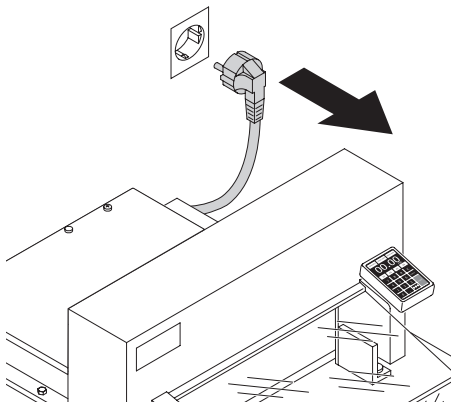

Odłączyć urządzenie od przewodu sieciowego przed rozpoczęciem prac serwisowych oraz przed zdejmowaniem elementów gilotyny.

Wymiana noża i listwy pod nóż może być wykonywana tylko gdy główny przełącznik jest wyłączony!

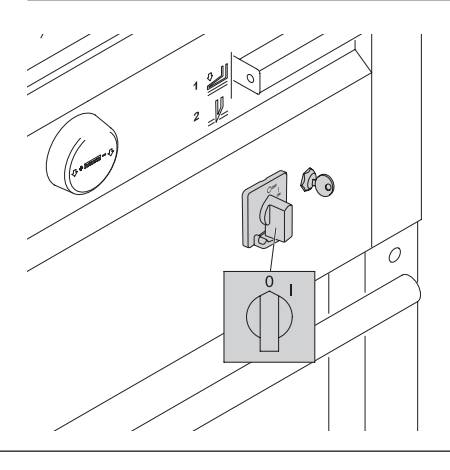

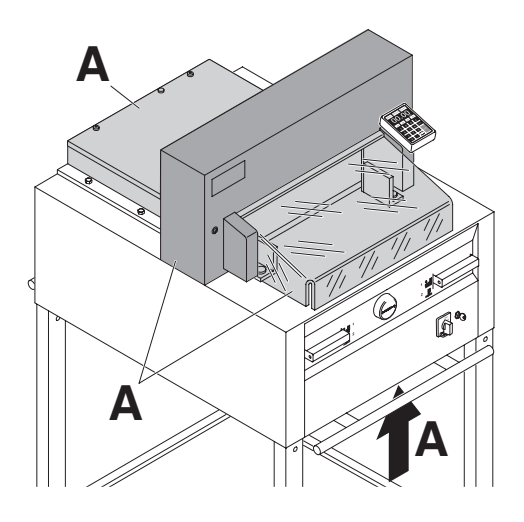

Wszystkie elementy, które są niebezpieczne podczas używania gilotyny są zakryte osłoną bezpieczeństwa!

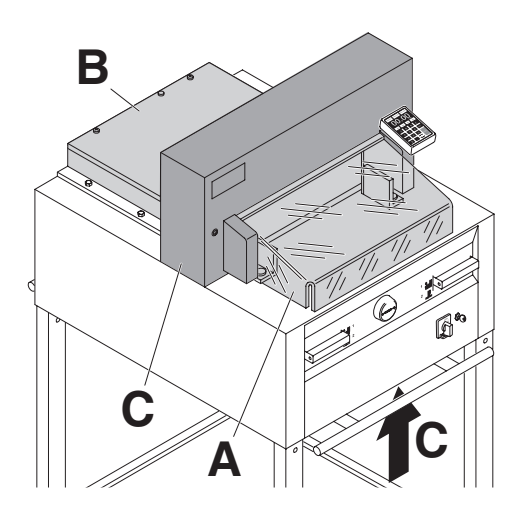

Używanie maszyny bez osłony bezpieczeństwa jest zabronione!

- podnoszona, przezroczysta osłona bezpieczeństwa (A)
- tylnia osłona noża (**B**)
- pokrywa (**C**)

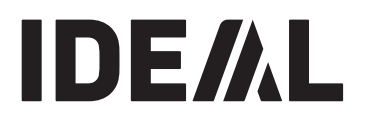

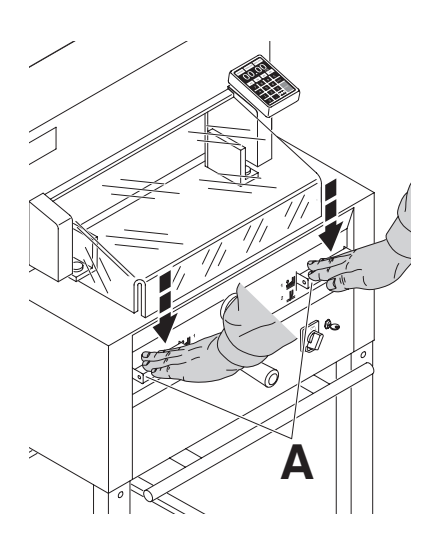

Niebezpieczne, ruchome elementy tnące zostały zabezpieczone ruchomą osłoną bezpieczeństwa (A) oraz sterowanym oburącz systemem zabezpieczającym! (**B**)

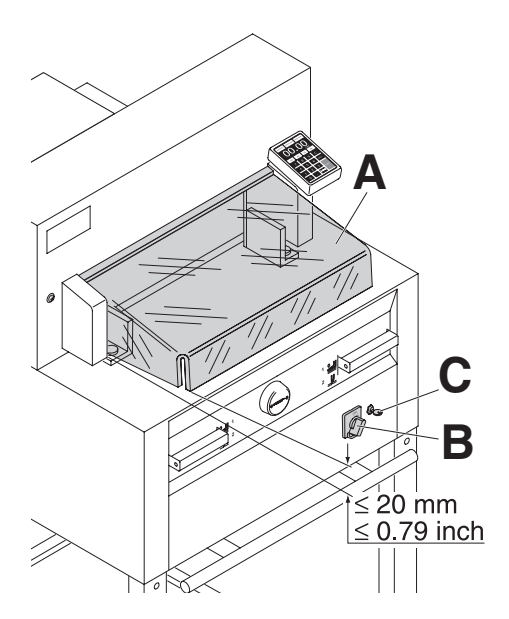

Przed użyciem urządzenia oraz po każdej wymianie noża należy sprawdzić:

- czy osłona bezpieczeństwa jest opuszczona (popraw jeśli odległość pomiędzy osłoną, a blatem roboczym wynosi < 20 mm)  $(A)$
- główny przełącznik (**B**)
- stacyjkę z kluczykiem (**C**)

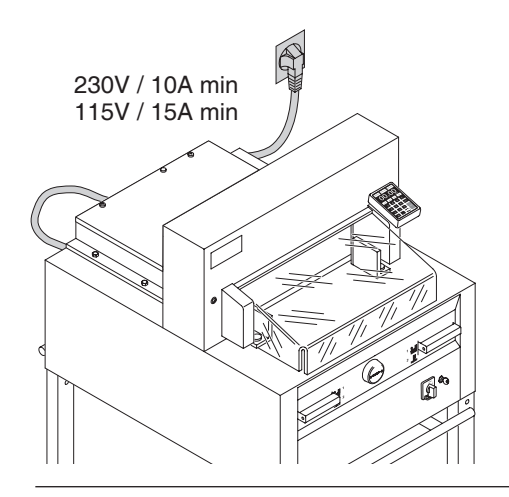

Włóż wtyczkę do jednofazowego gniazda

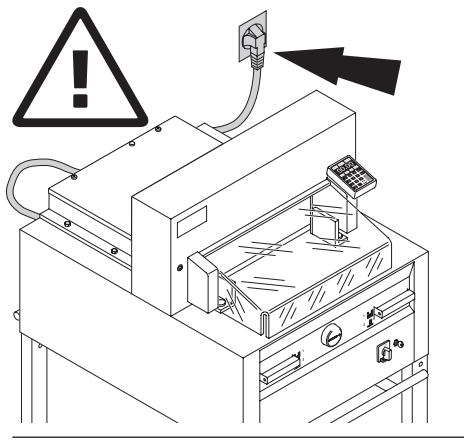

Zapewnij swobodny dostęp do gniazdka

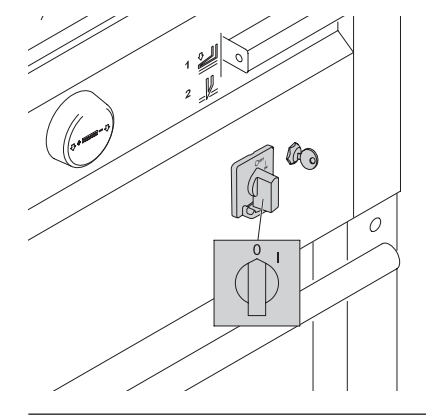

W przypadku, gdy gilotyna nie jest używana przez dłuższy czas, należy ją wyłączyć ustawiając główny przełącznik w pozycji "0"

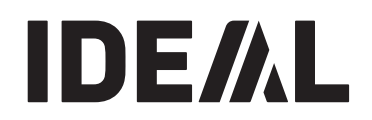

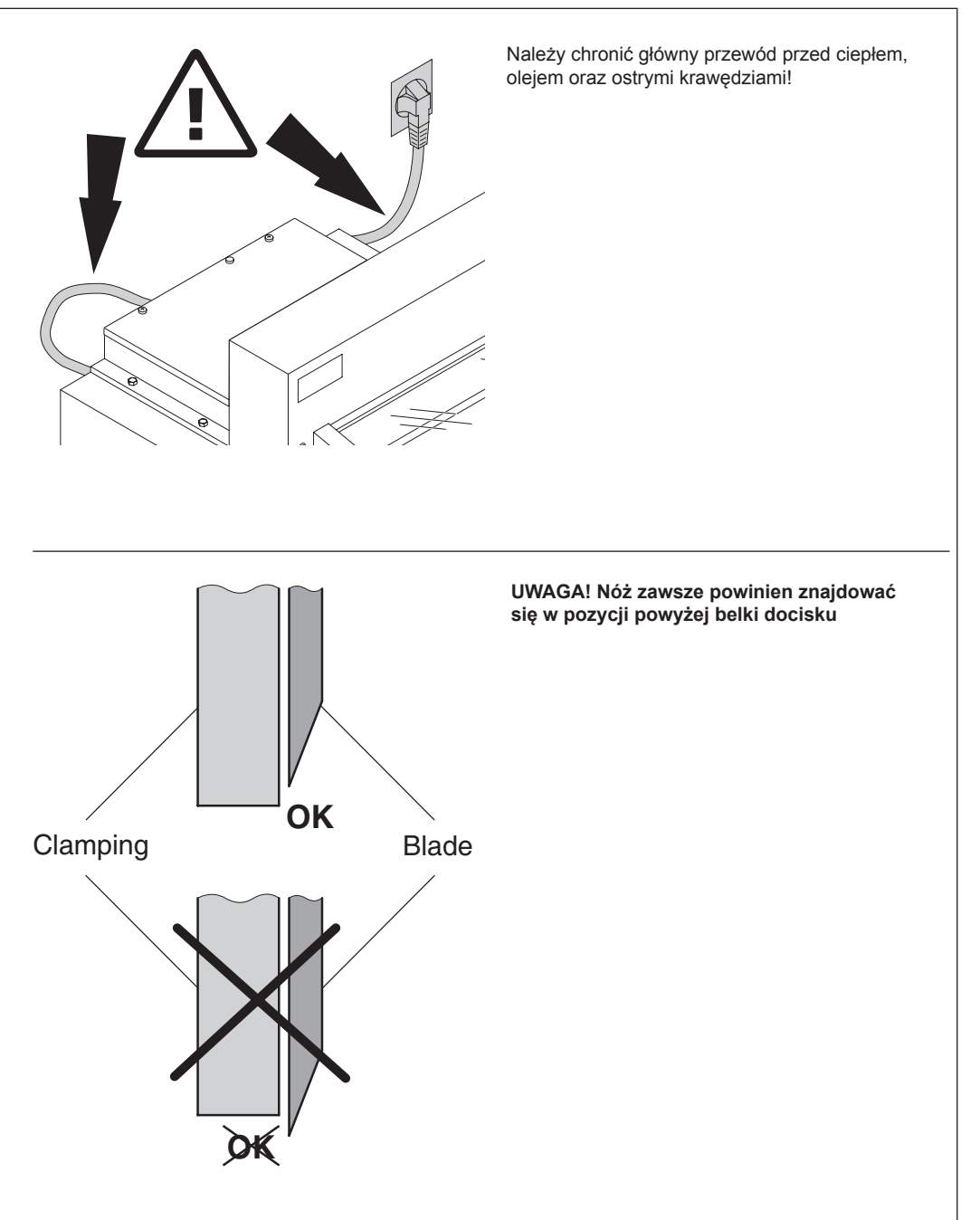

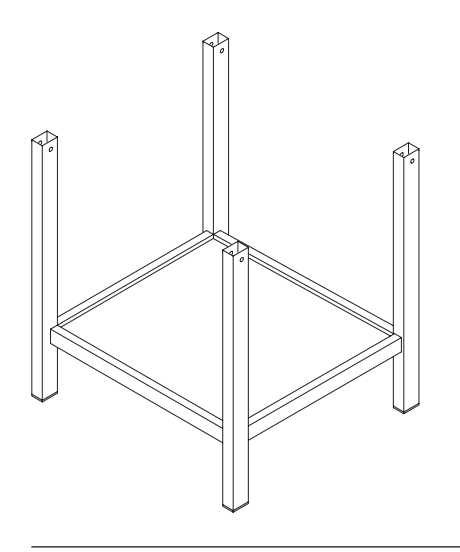

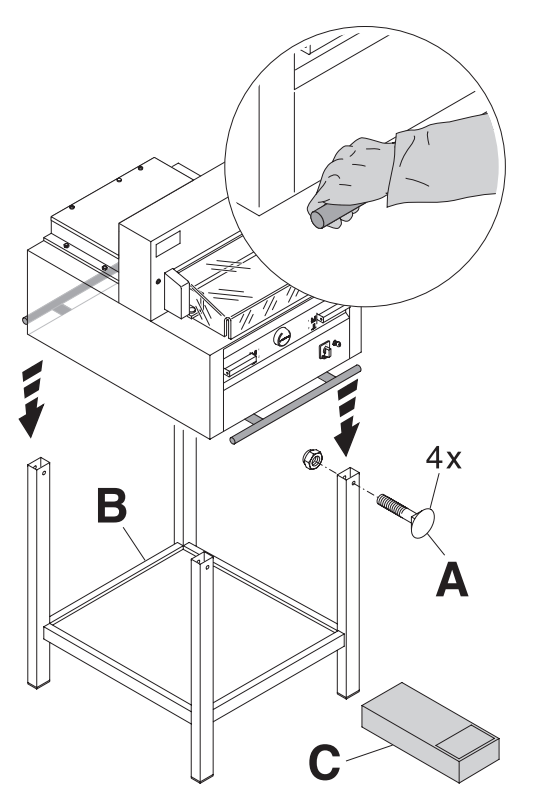

Odłącz podstawę od drewnianej palety

Do umieszczenia gilotyny na szafce (stojaku) potrzebnych jest czworo silnych ludzi. Przymo urządzenie używając 4 śrub (**A**). Połóż półkę (**B**) na stojaku. Części oraz narzędzia znajdują się (**C**). w pudełku (**C**). Do umieszczenia gilotyny na szafce (stojaku) potrzebnych jest czworo silnych ludzi. Przymocuj urządzenie używając 4 śrub (**A**). Połóż półkę (**B**)

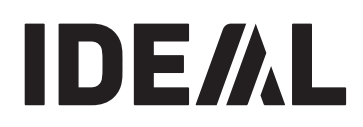

Narzędzia mogą być przechowywane w dołączonym uchwycie.

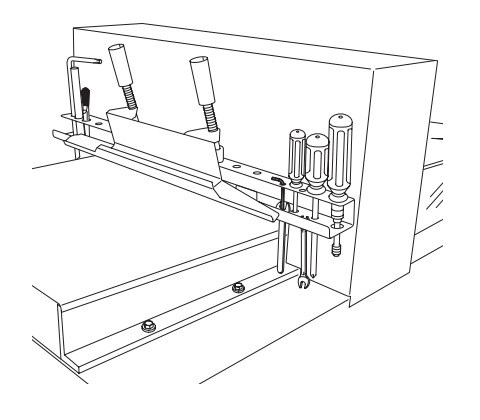

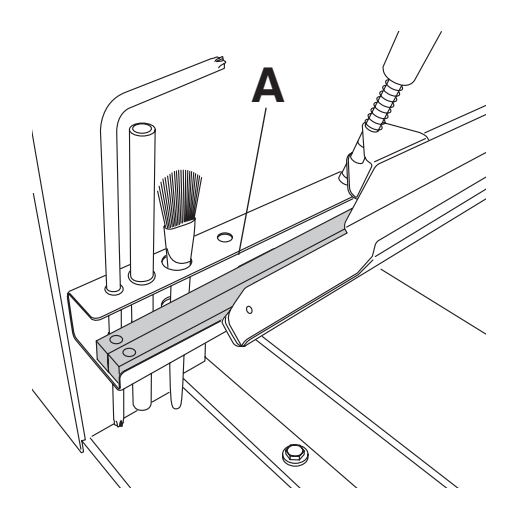

Listwy pod nóż (A) mogą być przechowywane w uchwycie na narzędzia.

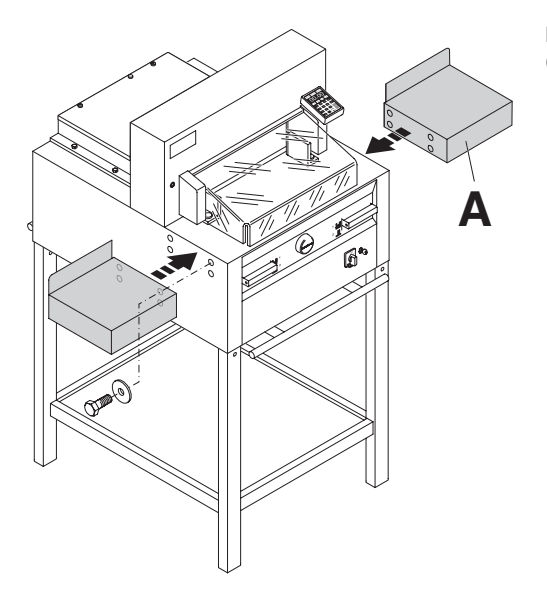

Boczne stoliki lewy i prawy dostępne są opcjonalnie as an option (Nr. 9000 528). (Nr. 9000 528)

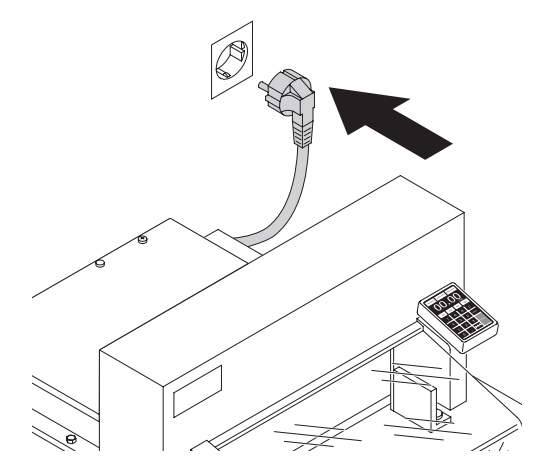

Włóż wtyczkę do g podłączona bezpośrednio do gniazdka Włóż wtyczkę do gniazdka. Maszyna musi być podłączona bezpośrednio do gniazdka

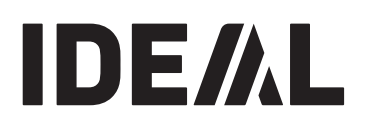

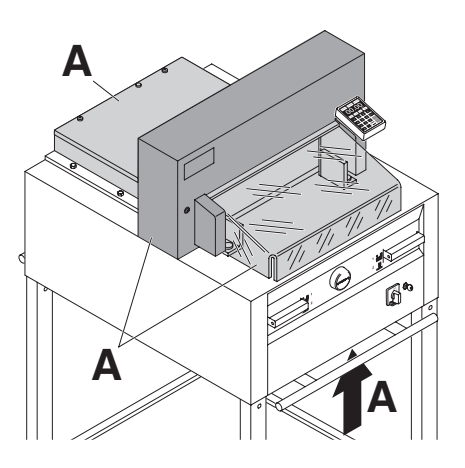

**It is forbidden to operate the machine if the dokładnym zapoznaniu się z instrukcją obsługi. operating and safety instructions have not Należy upewnić się czy wszystkie elementy been understood. Please check the zabezpieczające są poprawnie zainstalowane: Urządzenie może być używane tylko po**

- **safety devices are functioning and**  wszystkie pokrywy muszą być zamontowane (**A**)
- **complete before use.** cięcie może być dokonywane tylko po opuszczeniu • cięcie moze byc aokonywane tylko po opuszc<br>osłony zabezpieczającej oraz gdy sterowany osłony zabezpieczającej oraz gdy sterowany<br>oburącz system zabezpieczający działa w tym the cover is closed and the two-hand safety samym czasie (**B**)
- device is operated at the same time (**B)** osłona zabezpieczająca nie może zamykać się • If the front cover closes by itself the gas samoczynnie, jeśli jednak tak się dzieje, należy spring (**X**) needs replacing. wymienić uchwyt gazowy (**X**)

Zaleca się zachowanie informacji z wynikami testowania urządzenia.

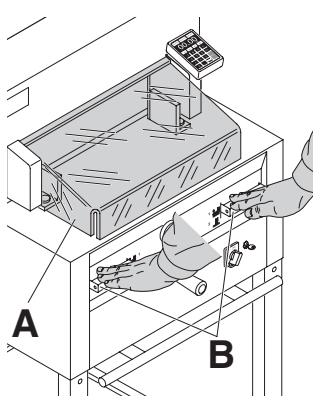

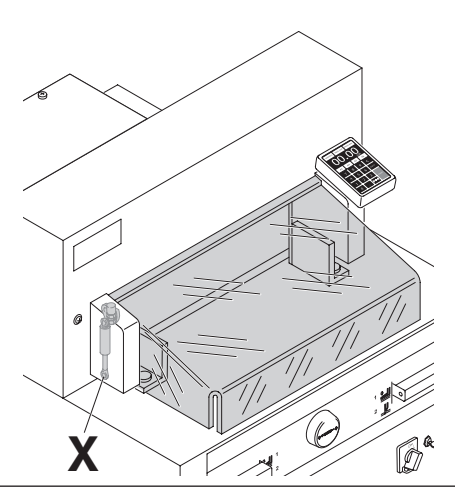

• Operation •

# **IDEAL 4855** • **IDEAL 5255** • **IDEAL 6655 IDEAL 4855** • **IDEAL 5255** • **IDEAL 6655**

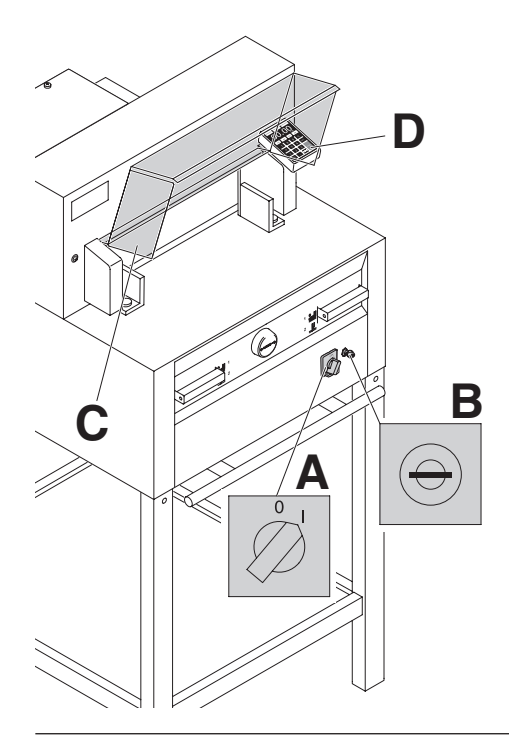

ostaw przeiącznik głowny w pozycji T (**A**).<br>Włóż kluczyk do stacyjki znajdującej się na panelu wioz Kiuczyk do stacyjki znajdującej się na paneid<br>kontrolnym gilotyny i przekręć go w prawo (**B**). Podnieś romiumiyin gliutyny'i przekręc gu w prawu (**B**).<br>Nakona zabaznieszające (C). Urządzenie jest g osłonę zabezpieczającą (C). Urządzenie jest gotowe <br>do prasy Ustaw przełącznik główny w pozycji "I" (**A**). do pracy.  $\mathsf{y}$ .

nacisnij guzik <sup>Starl</sup> (D). Maszyna automatycznie vacionij guzik (y wilaszyna automatycz<br>przeidzie do nozveji startowej przejdzie do pozycji startowej.

Pomiar może być ustalony za pomocą ręcznego pokrętła (A) lub zaprogramowany (B). Pomiar jest wyświetlany w calach lub centymetrach. measurements. Measurement is shown on

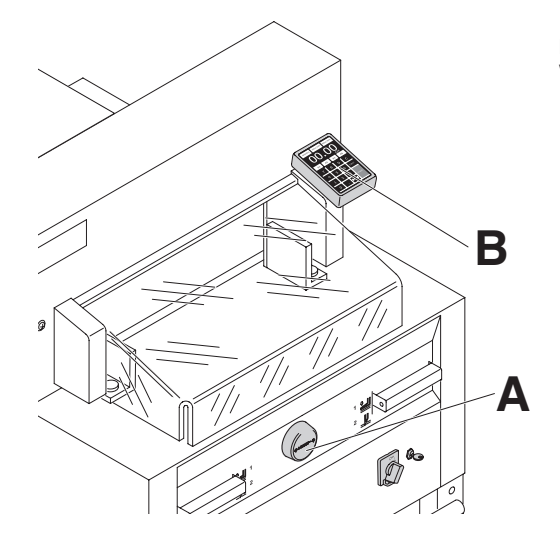

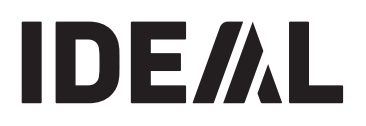

Optyczna linia cięcia (**A**) pokazuje dokładną linię przecięcia. Nóż tnie z przodu krawędzi (**B**) wiązki światła. (Używać tylko, gdy nie jest wymagane<br>www.materia.com precyzyjne cięcie). Optyczna linia cięcia (**A**) pokazuje dokładną linię

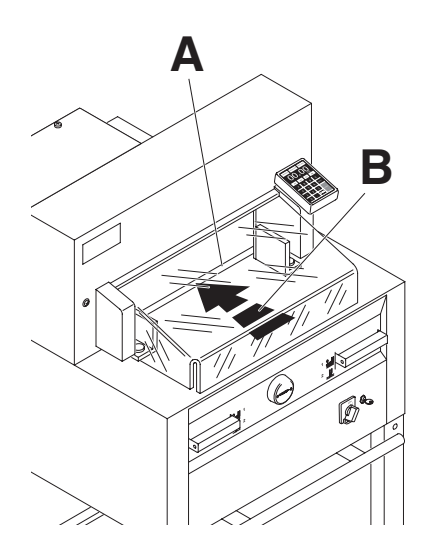

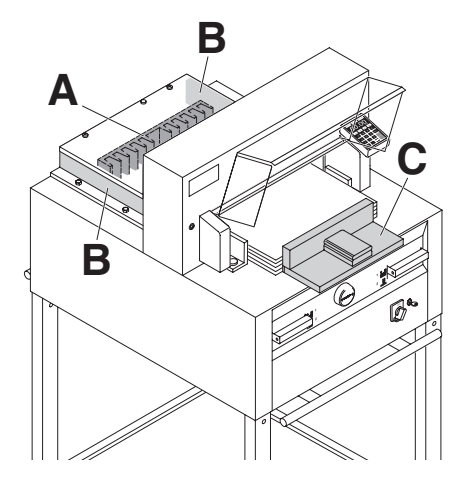

Ułóż plik papieru na gilotynie tak, aby przylegał do ogranicznika tylnego (A) i bocznego (B). W celu ułożenia (wyrównania) papieru w gilotynie należy do tego użyć specjalnego przyrządu (C). Przesuń ogranicznik w zewnętrzną stronę maszyny, aby móc obrócić stos papieru.

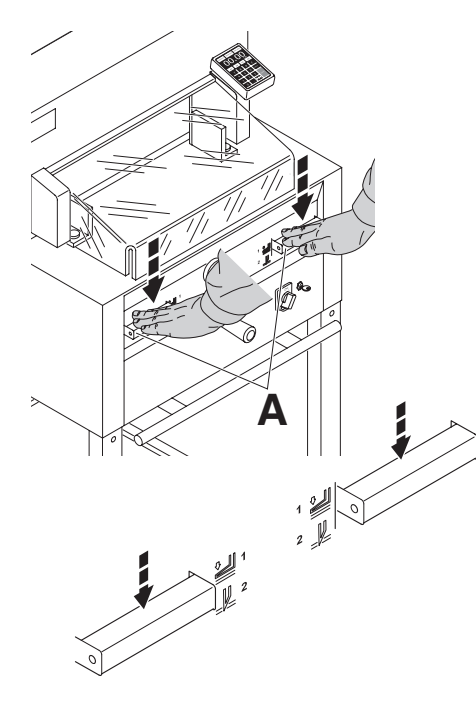

Docisk przesuwa się automatycznie podczas cięcia.

Papier może być dociśniety wcześniej. Praca docisku i ciecie jest aktywowane przez przyciski (**A**) na przednim<br>nancky  $\alpha$  cutting and cutting is activated by the cutting is activated by the cutting  $\alpha$ panelu.

# actuators (**A**) on the front table. **Przełączniki mają 2 stopnie działania.**

- 1. wstępne dociśnięcie
- 2. automatyczne dociśnięcie i cięcie.

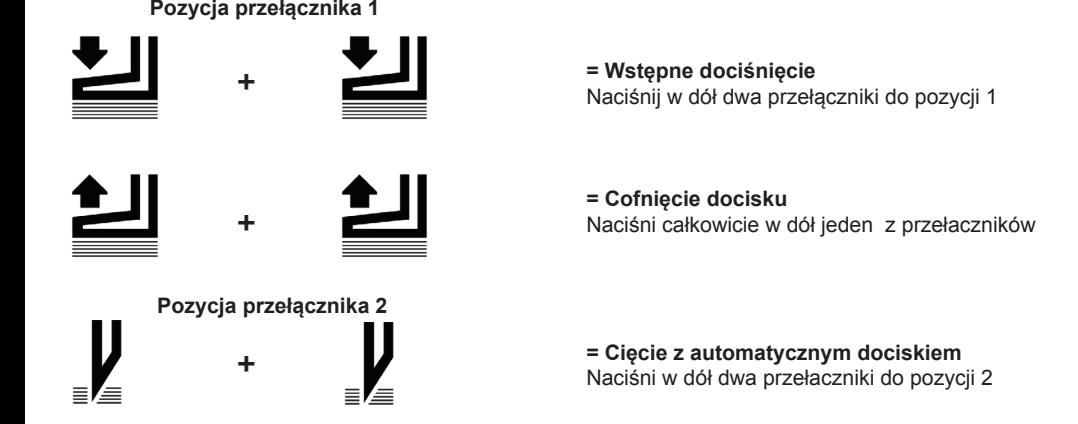

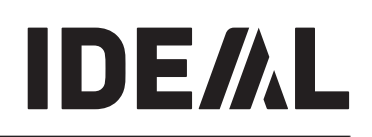

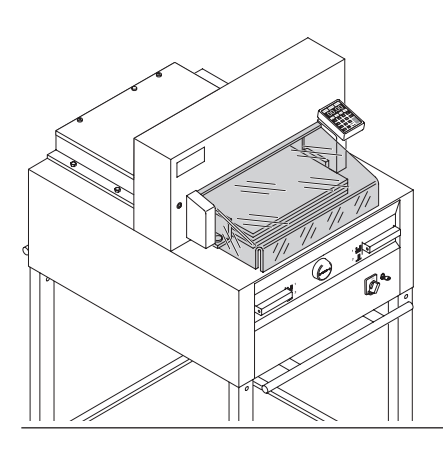

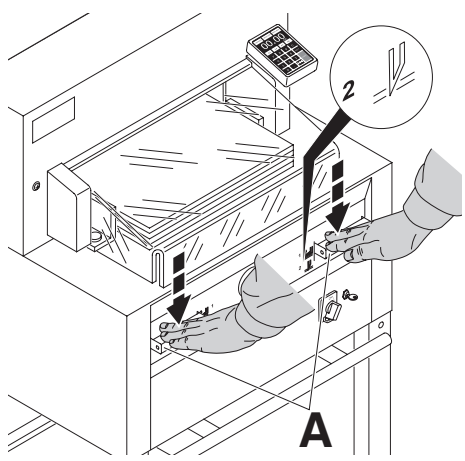

Zamknij osłonę zabezpieczającą

#### **Cutting activation: Rozpoczęcie cięcia:**

Należy jednocześnie oburącz nacisnąć dwa przyciski systemu zabezpieczającego (**A**) i przytrzymać je aż do momentu całkowitego obcięcia papieru.

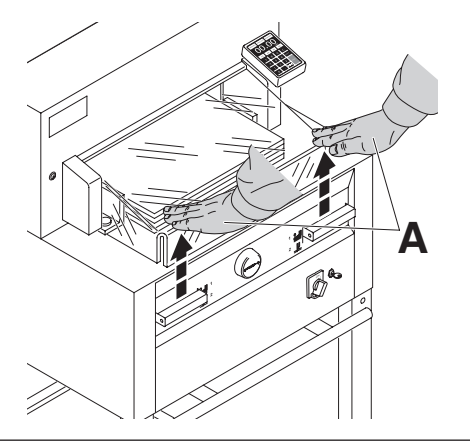

# **To interrupt or stop cutting: Przerwanie lub zatrzymanie cięcia:**

W celu przerwania lub zatrzymania procesu cięcia w celu przerwania lub zatrzymania procesu cięcia<br>papieru należy puścić obydwa przyciski systemu zabezpieczającego! (**A**)

#### **IDEAL 4855** • **IDEAL 5255** • **IDEAL 6655 IDEAL 4855** • **IDEAL 5255** • **IDEAL 6655**  8 **IDEAL 4855** • **IDEAL 5255** • **IDEAL 6655**

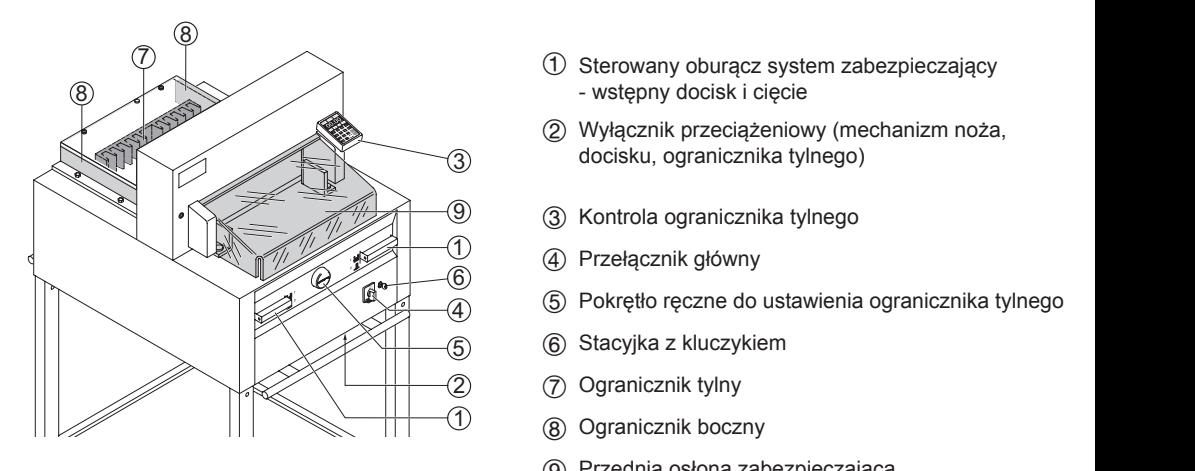

- ① Sterowany oburącz system zabezpieczający<br>- wstępny docisk i cięcie - wstępny docisk i cięcie (f) Sterowany oburacz system zabezpiecza p - pieczający<br> C - Backgauge control
	- 2 Wyłącznik przeciążeniowy (mechanizm noża, docisku, ogranicznika tylnego) **E - Wyderline przeciążelnowy (incentralizm hoza,**<br>docisku, ogranicznika tylnego) - wstępny docisk i clęcie<br>
	2 Wyłącznik przeciążeniowy (mechanizm noża,<br>
	docisku, ogranicznika tylnego) S Scrowary Spandal System II<br>- wstępny dociski cięcie<br>
	2 Wyłącznik przeciążeniowy (m<br>
	docisku ogranicznika tylnego nechanizm noża,<br>o)  $\mathcal{L}$
	- −③ ③ Kontrola ogranicznika tylnego<br>−① ④ Przełącznik główny  $\mathbf{C}$  $\overline{\phantom{a}}$  - Safety two-handed control system  $\overline{\phantom{a}}$  $\overline{\phantom{a}}$  - Key switch  $\overline{\phantom{a}}$  - Key switch  $\overline{\phantom{a}}$  - Key switch  $\overline{\phantom{a}}$  - Key switch  $\overline{\phantom{a}}$  - Key switch  $\overline{\phantom{a}}$  - Key switch  $\overline{\phantom{a}}$  - Key switch  $\overline{\phantom{a}}$  - Key switch  $\overline{\phantom{a}}$  - Key swi
		- Przełącznik główny
		- pinego<br>wienia ogranicznika tylnogo
	- **6** G G Stacyjka z kluczykiem
		- $\mathbf{S}$  Safety two-handed control system  $\mathbf{S}$
		- $\overline{\textcircled{1}}$  **8** Ogranicznik boczny
	- (8) Ogranicznik boczny<br>③ Przednia osłona zabezpieczająca **9** Przednia osłona zabezpieczająca  **Operating elements**

# Uruchomienie maszyny

Przełacznik główny ④ ustaw w pozycji "I" włóż<br>kluczyk do panelu kontrolnego ⑥ i przekręć<br>go w prawą stronę. Pojawi się ekran startowy. Przeracznik growny (4) ustaw w pozycji i wroz<br>kluczyk do panelu kontrolnego (6) i przekręć<br>go w prawą stronę. Pojawi się ekran startowy. so w prawą dronę. I bjaw się cirka rodnowy.<br>Następujące funkcje mogą zostać zmienione:<br>iasność Tracky payao tankojo mogą Eociac Emonions<br>Jasność kluczyk do panelu kontrolnego  $\circled{6}$  i przekręć :ji "l" włóż<br>zekręć<br>artowy. Przełacznik głowny (4) ustaw w pozycji "I włoż<br>kluczyk do panelu kontrolnego (6) i przekręć<br>go w prawą stronę. Pojawi się ekran startowy.

**CENTYMETRY / CALE** 

CENTYMETRY / CALE<br>włączenie / wyłączenie dźwięku klawiszy<br>język Touchton On Organization<br>Język URITATION OF THE ONLY THE ONLY THE ONLY THE ONLY THE ONLY THE ONLY THE ONLY THE ONLY THE ONLY THE ONLY THE ONLY  $klawiszy$ d - Main switch E - Main switch E - Hand-when<br>The background setting setting setting setting setting setting setting setting setting setting setting setting<br>Setting setting setting setting setting setting setting setting s  $\overline{\text{awis}}$ zv  $t_{\rm t}$ 

Nacisnij START <sup>(10)</sup> Ogranicznik tylny <sup>(7)</sup> przesunie się do tylu a następnie ustawia się na zadanej pozycji. Zaczekaj aż pomiar pokaże się na  $\frac{1}{2}$ wyświetlaczu  $\frac{3}{2}$  $\frac{1}{2}$  =  $\frac{1}{2}$  =  $\frac{1$ IDEAL 5255 = 52.00 cm, 20.47 inches IDEAL 5255 = 52.00 cm, 20.47 inches IDEAL 5255 = 52.00 cm, 20.47 inches IDEAL 6655 = 61.00 cm, 24.02 inches IDEAL 6655 = 61.00 cm, 24.02 inches IDEAL 5255 = 52.00 cm, 20.47 linches<br>IDEAL 6655 = 61.00 cm, 24.02 inches rbeal 6655 = 61.00 cm, 24.02 mcnes<br>Zaprogramowane oraz programowalne wymiary -<br>armistli Mamaeu ® przycisk memory @<br>Memory 1: A2, A3, A4, A5,<br>Memory 1: A2, A3, B3, B4  $M$ emory 2: A0, A $\prime$ , B3, B4 Memory 2: A6, A7, B3, B4<br>Memory 3:  $\Box$   $\Box$   $\Box$   $\Box$  $\frac{4}{1}$  and in inch  $\frac{1}{2}$  Memory 1: 4¼", 5 ½", 7", 8 ½" Memory 2: 114", 3.2", 1.2", 1.2"<br>Memory 2:  $\frac{11^{4}}{2^{4}}$ , 14", 17"<br>Memory 3:  $\frac{11}{2}$ ,  $\frac{11^{4}}{2^{4}}$ , 17"  $M$ emory 3:  $\boxed{1}$   $\boxed{1}$   $\boxed{1}$   $\boxed{1}$  $M_{\text{OMON}}(A) \equiv 1$ Memory 3:  $\frac{1}{\sqrt{1-\frac{1}{\sqrt{1-\frac{$ przycisk Memory measurements are recallable with the respective buttons W. 1 respective buttons W. Memory 2: A6, A7, B3, B4 Memory 4: 1 Memory 4: Memory 4: m, 24.02 incnes<br>: programowalne wymiary - $T_{\text{O},\text{O}}$  $\overline{\mathbf{P}}$  , and  $\overline{\mathbf{P}}$  and  $\overline{\mathbf{P}}$  and  $\overline{\mathbf{P}}$  $7<sup>u</sup>$  R  $1/4<sup>u</sup>$ position, which was until a measurement of  $17^{\mu}$ I<del>DEAL 485</del> pik tylpy  $\widehat{\mathcal{D}}$ przesunie się do tylu a następnie ustawia sie na<br>zadanej pozycji. Zaczekaj aż pomiar pokaże się na<br>wyświetlaczu ③  $\mathsf{inaboo}$ Inches<br>inches INCHC<sub>3</sub><br>inches owante wyrmary respective buttons W. Memory 2: A6, A7, B3, B4 Memory 3: Memory 4:  $\blacksquare$ Memory 3:  $\tilde{f}$ erences<br>hebben to the rear and searches for the references for the references for the references for the references for the r Zaprogramowane oraz programowalne wymiary -<br>seperti the Memory <sup>23</sup>  $\sum_{i=1}^{n}$ • The DIN and free programmable  $\sum_{i=1}^{n}$  $\mathcal{L}_{\mathcal{I}}$  is the control panel and turn to the control panel and turn to the right. IDEAL 4855 = 45.00 cm, 17.72 inches  $II = 6288$   $0.2888$   $0.1988$  cm, 24.02 inches Memory 3: Memory 4: and in inch measurements are recallable with the respectively.<br>Pressent  $\mathbf{H}$ • Press START J backgauge G moves

- 20 -

IDEAL 5255 = 52.00 cm, 20.47 inches

Memory 4:

measurements are recalled with the recall the recording of the recording  $\alpha$ 

Memory 1: 4¼", 5 ½", 7", 8 ½"

is shown in the display C

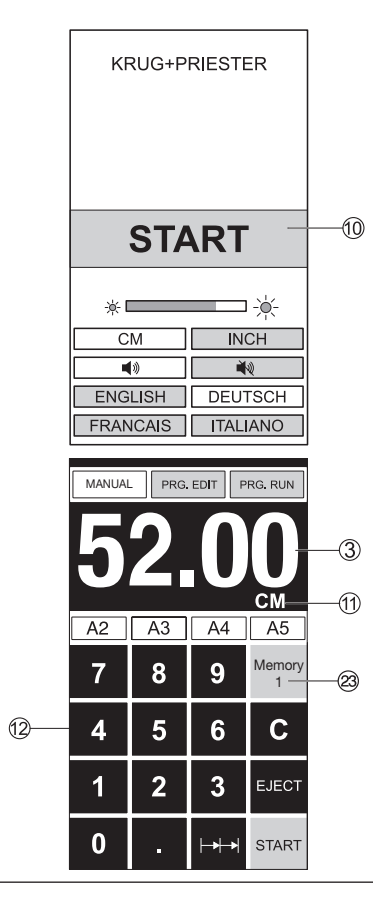

Memory 3:

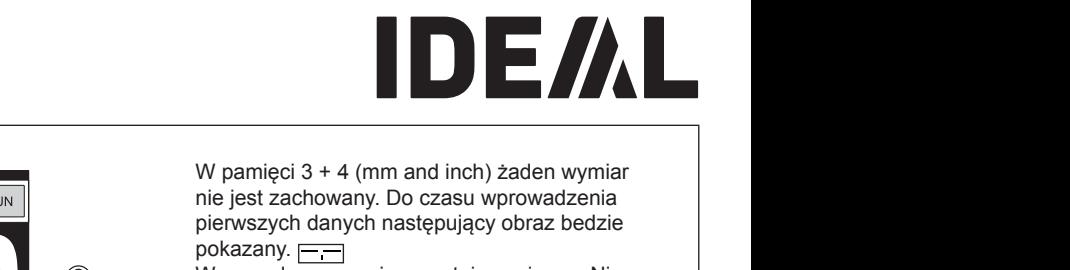

3 Wprowadzone pomiary zostają zapisane. Nie **metasurements enter the remain stored.** vyprowauzone pomiary zostają zapisane. Nie<br>mezne jeh usuneć ele meżne je nedniecé mozna ich usunąć ale można je nadpisać.<br>M an acoustic signal sounds, the  $\mathbf{r}$  the DIN and free programmable measurements are recallable with the respective buttons W.

# **Jak zaprogramować pamięć 3 i 4**

**U**<br>**Jak zaprogramować pamięć 3 i 4<br>Nacisnij przycisk Memory @ aby wybrać pamięć<br>3 lub 4 Wnisz Jub padnisz właściwy wymiar**  $\overline{\mathscr{B}}$  Nacisnij przycisk $\overline{\square}$  i trzymaj aż usłyszysz  $\frac{1}{2}$  measurements of  $\frac{1}{2}$  measurements the set of  $\frac{1}{2}$  and  $\frac{1}{2}$  and  $\frac{1}{2}$  and  $\frac{1}{2}$  and  $\frac{1}{2}$  and  $\frac{1}{2}$  and  $\frac{1}{2}$  and  $\frac{1}{2}$  and  $\frac{1}{2}$  and  $\frac{1}{2}$  and  $\frac{1}{2}$  and  $\frac{1}{2$ button and keep it pressed units in pressed until the syntal and using the syntal and using the syntal set of  $\frac{1}{2}$  or  $\frac{1}{2}$  or  $\frac{1}{2}$  or  $\frac{1}{2}$  or  $\frac{1}{2}$  or  $\frac{1}{2}$  or  $\frac{1}{2}$  or  $\frac{1}{2}$  or  $\frac{1}{2}$ 3 lub 4. Wpisz lub nadpisz właściwy wymiar. ny check if the correct measurement  $\vert$ sygnał, pomiar zostal zapisany Memory 2: A6, A7, B3, B4 Memory 4:  $a_n = \frac{1}{n}$ Memory 1: 4¼", 5 ½", 7", 8 ½"

#### $\underline{\bigwedge}$ Uwaga: They cannot be deleted but overwritten. please check if the correct measurement  $\sqrt{\Lambda}$ Uwaga:

 $\frac{y_1}{y_2}$ owaya.<br>Przed zapisem lub cięciem sprawdź czy skala jest informację jaka skala jest używana zobacz na<br>wyświetlaczu mormatiję jana shala jest dzywana zosacz na<br>wyświetlaczu please check if the correct measurement  $\frac{1}{2}$  recorrect zapisom no cityciem spraważ czy skana For information on how to store see picture **Warning!**  $n$  *p* check  $\alpha$ Memory 3: Przed zapisem lub cięciem sprawdź czy skala

scale (cm or inch) see above is stored.

Language

 $\boldsymbol{\Lambda}$  to the reference for the reference for the reference for the reference for the reference for the reference for the reference for  $\boldsymbol{\Lambda}$  $\overline{\phantom{a}}$ is shown in the display C

IDEAL 4855 = 45.00 cm, 17.72 inches IDEAL 5255 = 52.00 cm, 20.47 inches IDEAL 6655 = 61.00 cm, 24.02 inches

Memory 1: A2, A3, A4, A5,

Memory 2: 11", 12", 14", 17"

Po 30 minutach ekran przełączy się w tryb @ For information onder product y de temperature see picture. oszczędzania. Ekran zostanie ponownie<br>uaktywniony poprzez dotknięcie klawiatury  $\sim$  screen is reactive to the screen is reactive to the screen is reactive. Po 30 minutach ekran przer below left. Is shown on the screen see K. energy-saving mode. uaktywniony poprzez do Po 30 minutach ekran przełączy się w tryb

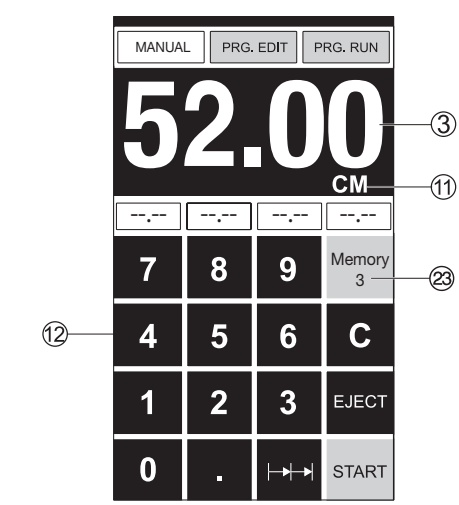

**How to program Memory 3 and 4** Press the memory button W to enter the

• Operation •

#### **IDEAL 4855** • **IDEAL 5255** • **IDEAL 6655**  7 <sup>8</sup> <sup>10</sup> <sup>8</sup> <sup>10</sup> paper stack 9 --.-- --.-- --.-- --.-- **IDEAL 4855** • **IDEAL 5255** • **IDEAL 6655**  • Run backgauge to the front for turning the a cut • Blade must always be at the top and be

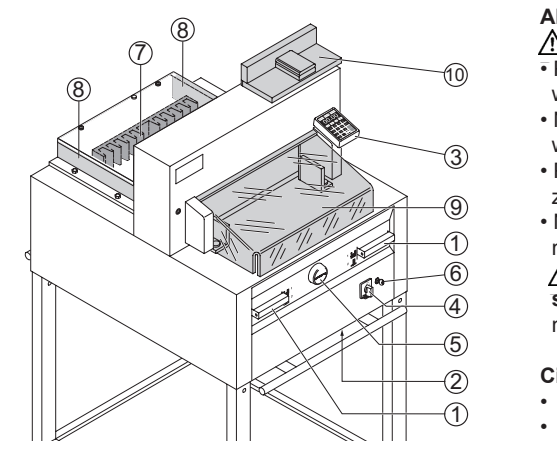

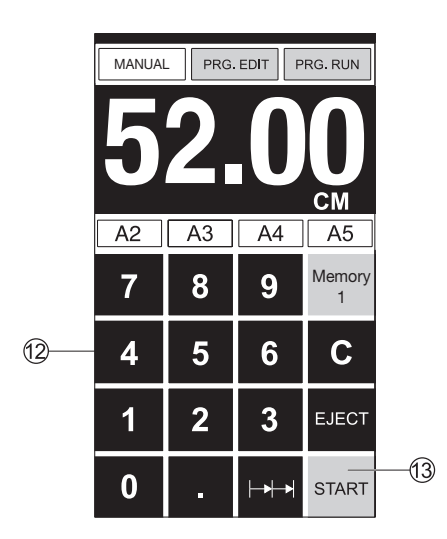

#### Aktywowanie cięcia<br>A UNICO 1 **A** UWAGA! blade by performing switching procedures • Press STARTM dimension is

 $\overline{a}$ 

an acoustic signal sounds, the

corresponding fields: .

<u>εις</u> στιλασμ.<br>• Przesuń tylny ogranicznik do przodu, w celu<br>· wykonania obrotu stosu panieru (10) Przesuri tyrity ograficznik do przodu, w celu<br>wykonania obrotu stosu papieru. an acoustic signal sounds, the

• Run backgauge to the front for turning the

corrected by pressing the Y button) and Y but the Y but the Y but the Y but the Y but

(see safety information on page 35).

- wykonania obrotu stosu papieru.<br>• Nie należy przerywać ruchów noża przez  $\sqrt{3}$  wykonywanie zmian w procedurach. e należy przerywać ruchów noża prze:<br><sup>k</sup>onywanie zmian w procedurach.<br>zed aktywacia ciecia zaczekai aż wyś
	- 3)<br>• Przed aktywacją cięcia zaczekaj aż wyświetlacz<br>– anali się na zielene • Presu antywacją cięcia zaczenaj az wyswietracz<br>zapali się na zielono.<br>• Presultation is green before activating activating activities activities activities activities activities ac • Operation • 4 ietlacz
- Nóż zawsze musi być w jego górnej pozycji oraz<br>
After 30 minutes the screen saved now as specific nusi być zabezpieczony za pomocą zacisku.<br>A Alternative databać na touch touch touch t  $\frac{1}{2}$  Thus saws thus by the gold guilt post of the must by the must be more to the must be  $\frac{1}{2}$  on  $\frac{1}{2}$  on  $\frac{1}{2}$  on  $\frac{1}{2}$  on  $\frac{1}{2}$  on  $\frac{1}{2}$  on  $\frac{1}{2}$  on  $\frac{1}{2}$  on  $\frac{1}{2}$  on  $\frac{1}{2}$ Show this can be the correct in the correct measurement of the correct measurement is shown in the correct measurement of the correct measurement is shown in the correct measurement of the correct measurement of the correc

Mie wolno dotykać noża – istnieje ryzyko<br>
A Nie wolno dotykać noża – istnieje ryzyko - $\frac{\partial N}{\partial \mathbf{k}}$  **skaleczenia się!** (zobacz instrukcje bezpieczeństwa measurement is in reduced in reduced in reduced in reduced in reduced in reduced in reduced in reduced in reduced in reduced in reduced in reduced in re **head if the correct measurement is shown in reduced measurement in reduced back**  $\frac{1}{10}$  musi byc zabezpieczony za pomocą zacisku.<br>  $\frac{1}{10}$  Mie wolno dotykać noża – istnieje ryzyko<br>
skaleczenia siel (zobacz instrukcje bezpieczeństwa  $\frac{6}{6}$  na stronie 35)<br> **Cięcie na określony wymiar**:<br> **Cięcie na określony wymiar**:<br> **Cięcie na określony wymiar**:  $\overline{16}$  is a subtlie  $\overline{33}$  $\hat{A}$  ( $\hat{A}$  Nie wolno dotykać noża – istnieje ryzyko<br> **skaleczenia się!** (zobacz instrukcje bezpieczeństwa<br>
na stronie 35)  $-5$  in a strong by means  $\sqrt{5}$  $\frac{1}{2}$  is not begin to the move by means of the theory means of the theory means of the theory of the theory of the theory of the theory of the theory of the theory of the theory of the theory of the theory of the theo istwa<br>

#### Cięcie na <u>określony</u> wymiar:  $F$ ięcie na okresiony wymiari (If a wrong dimension is entered the dimension is entered that  $\mathcal{L}(\mathcal{L})$  ${\sf C}$ ięcie na <u>określony </u>wymiar:

- 
- -(<u>2</u>) Cięcie na określony wymiar:<br>← Naciśnij <u>MANUAL</u><br>← Wprowadź wymiary na panelu numerycznym ( –② **Cięcie na okreslony wymiar:**<br>
• Naciśnij **MANUAL**<br>
• Wprowadź wymiary na panelu numerycznym ⑫<br>
–① Wymiary wyświetlają się na czerwono wy marking in pancia namerycznym is wymiary wyświetlają się na czerwono. wymiary wyswietlają się na czerwono.<br>(jeżeli zostały wpisane błędne wymiary można je<br>poprawić naciskając guzik C)<br>• Naciśnij START – Pomiar pokazany jest na zielono. rected by pressing the William of the Young<br>Press Standard Corrected by Poprawić naciskając guzik C<br>Naciśnii START Pomiar pokazany je (jeżeli zostały wpisane błędne wymiary można je<br>poprawić naciskając guzik C )<br>• Naciśnii START — Pomiar pokazany jest na zjelono  $T_{\rm eff}$  screen is reactive the screen is reactive to the screen is reactive to the screen is the screen in the screen in the screen in the screen in the screen in the screen in the screen in the screen in the screen in t  $\partial$ je<br>"I", insert to position "I", insert the control panel and turn to the control panel and turn to the right.<br>"I", insert to the control panel and turn to the right.
	- popramo nacionając gazmico /<br>• Naciśnij START Pomiar pokazany jest na zielono. • Naciśnij START<br>• Włóż papier i przy
- approached, Measurement is shown in Włóż papier i przesuń za pomocą dołączonego side lay on the left <sup>H</sup> Close the safety guard I. side lay on the left <sup>H</sup> Close the safety guard I. Adjust the backgauge with the hand-wheel E backgauge moves. If the hand-wheel is Insert paper and move by means of the <sup>A</sup> Safety two-handed control system Pre-clamping and cutting F Key switch a cut Press STARTM dimension is • Włóż papier i przesuń za pomocą dołączonego<br>uchwytu do układania papieru ⑩ do ogranicznika  $t$ ylnego  $\oslash$  oraz w lewo. uchwytu do układania papieru *'*W do ogranicznika<br>tylnego ⑦ oraz w lewo.<br>• Zamknij osłonę bezpieczeństwa ⑨<br>• Zwolnij cięcie Brightness
	- yinego (*⊖* oraz w iewo.<br>Zamknij osłonę bezpieczeństwa ⑨ side lay on the layer of the layer the layer the right value of the right value of  $\frac{1}{2}$
- Zwolnij cięcie **industrialist on the cut is below to below the paper to below the paper to be cut is below the paper to be cut is below the paper to be cut is below the paper to be cut is below the paper of**  $\alpha$ Press MANUAL  $\bullet$  *Zwoinij cięcie*

# • Zwolnij cięcie<br>Cięcie zg<u>odnie z oz</u>naczeniami. to the back of the back of the back of the back of the back of the back of the back of the back of the back of

- Cięcie zgodnie z oznaczeniami.<br>• Naciśnij **MANUAL** 
	- Nacismi <u>imiANOAL</u><br>• Za pomocą pokrętła ⑤ przesuń tylny ogranicznik<br>maksymalnie do tyłu. maksymalnie do tyłu. weber Brand-Weberth Maciśnij [MANUAL]<br>Za pomocą pokrętła ⑤ przesuń tylny ogranicznik<br>maksymalnie do tyłu.
- Za pomocą powięta i w przesum tymy ogranicznik<br>maksymalnie do tyłu.<br>• Wóż papier i przesuń za pomocą dołączonego<br>uchwytu do układania nanieru@do ogranicznika maksymalnie do tyłu.<br>• Włóż papier i przesuń za pomocą dołączonego<br>uchwytu do układania papieru ⑨do ogranicznika<br>tylnogo ⊘ orga w lowo tylnego  $\overline{Q}$  oraz w lewo.
- $\cdot$  Przekręć pokrętło  $\circled{S}$  w prawo aż do momentu gdy  $\cdot$  Przekręć pokrętło  $\circled{S}$  w prawo aż do momentu gdy • Przekręc pokrętło  $(5)$  w prawo aż do momentu gdy<br>miejsce, w którym chcemy wykonać cięcie znajduje<br>się poniżej linii wskaźnika cięcia. Im mocniej miejsce, w którym chcemy wykonać cięcie znajduje<br>się poniżej linii wskaźnika cięcia. Im mocniej<br>przekręcamy pokrętło 5 tym szybciej ogranicznik<br>się przesuwa – leżeli pokretło przesuniemy w lewo się przesuwa. Jeżeli pokrętło przesuniemy w lewo<br>się przesuwa. Jeżeli pokrętło przesuniemy w lewo<br>ogranicznik się cofnie.<br>• Zamknii osłone bezpieczeństwa ⑨ el Estatut de Cornie.<br>• The further the safety guard indicator of the safety guard indicator of the safety guard indicator of the safety guard indicator of the safety guard indicator of the safety guardian stress of the sa mejsce, w którym chcerny wykonac cięcie znajc<br>się poniżej linii wskaźnika cięcia. Im mocniej<br>przekreczmy pokretło 5 tym szybciej ogranicznii - 21 -  $\sum_{n=1}^{\infty}$  Start screen appears to  $\sum_{n=1}^{\infty}$  we prove appears  $\mathbf{I}$ gdy<br>tuio measurements are recallable with the respective buttons W.  $\mathcal{L}$ Memory 2: A6, A7, B3, B4 by measurement is shown.<br>Przekręć pokrętło (5) w prawo aż do momentu g

to the rear and searches for the reference for the reference for the reference for the reference for the refer

Memory 2: A6, A7, B3, B4

ogranicznik się cornie.<br>• Zamknij osłonę bezpieczeństwa ⑨<br>• Zwolnii ciecie • Zamin'ny osione bezpieczenstwa sy<br>• Zwolnij ciecie

cutting line in the line indicator of the line indicator of the line in the line of the line in the line of th

erve switch D to position "I", insert the control panel and turn to the control panel and turn to the right. The right of the right of the right of the right. The right of the right of the right of the right. The right of  $t_{\rm c}$  the rear and searches for the reference for the reference for the reference for the reference for the reference for the reference for the reference for the reference for the reference for the reference for the re

• Operation •

• Operation •

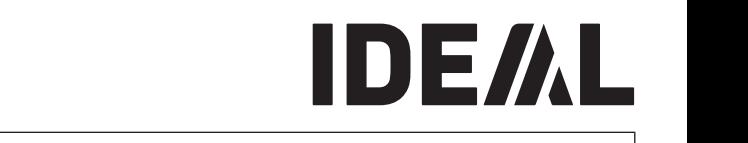

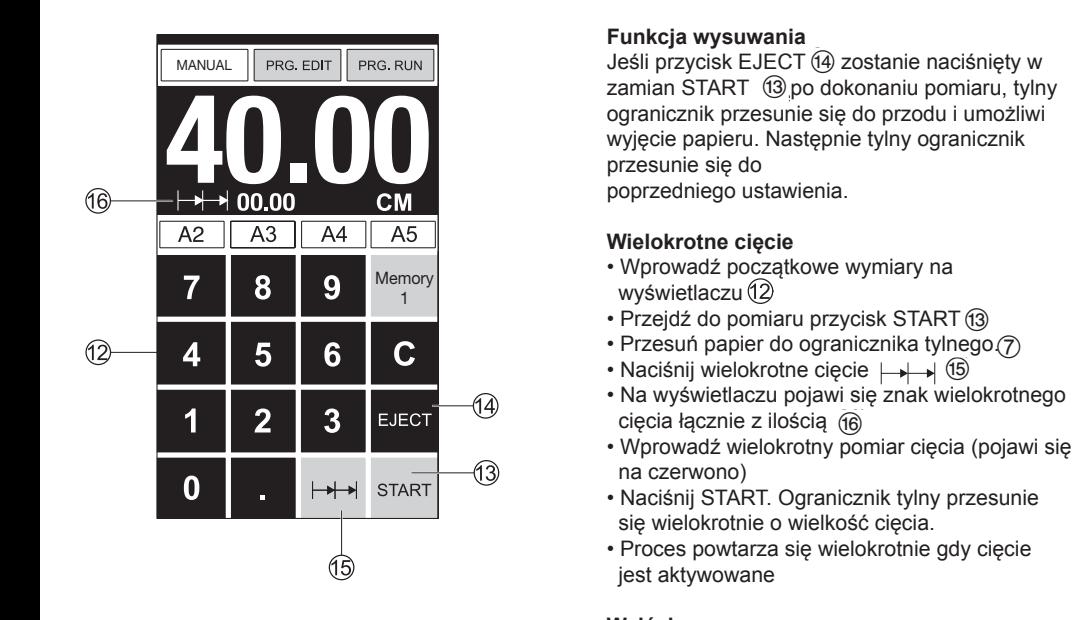

### **Funkcja wysuwania Eject function**

7

**Eject function** If EJECT N is pressed instead of START M, Jeśli przycisk EJECT zostanie naciśnięty w If EJECT N is pressed instead of START M, **Eject function Eject function** FRG.RUN JESH PIZYCISK EJEC I (4) ZOSTANIE NACISNIEU W ZAMENIE ZANIE NA ZAMENIE ZA ZANIE NA ZAMENIE ZANIE ZANIE ZANIE ZANIE ZANIE ZANIE ZANIE ZANIE ZANIE ZANIE ZANIE ZANIE ZANIE ZANIE ZANIE ZANIE ZANIE ZANIE ZANIE ZANIE ZAN backgauge will also that will advance the will advance for the will advance that will be will advance that will e de la construcción de la construcción de la construcción de la construcción de la construcción de la construcción de la construcción de la construcción de la construcción de la construcción de la construcción de la const przesunie się do<br>poprzedniego ustawienia. zamian START W po dokonaniu pomiaru, tylny<br>ogranicznik przesunie się do przodu i umożliwi przesunie się do **paper can be removed. Finally the backgauge się** do **paper can be removed. Finally the backgauge się**  $\overline{\phantom{a}}$  - Safety two-handed control system  $\overline{\phantom{a}}$ <sup>B</sup> - Overload switch (blade drive/clamp drive/ backgauge drive) C - Backgauge control

# **Wielokrotne** cięcie

- wyświetlaczu Wielokrotne cięcie<br>• Wprowadź początkowe wymiary na<br>wyświetlaczu  $\circled{2}$  $\mathsf{a}$
- Przejdź do pomiaru przycisk START If EJECT N is pressed instead of START M, 5 F Key switch
- wyświetlaczu (②<br>• Przejdź do pomiaru przycisk START (③<br>• Przesuń papier do ogranicznika tylnego.(⑦<br>• Na wyświetlaczu pojawi się znak wielokrotnego • Przesuń papier do ogranicznika tylnego. czu (2)<br>o pomiaru przycisk START (3)<br>papier do ogranicznika tylnego (7)<br>pielokrotne cięcie | • | + 1 (5)<br>pielokrotnego **a** Figure as pointed projects on the composition of the measurement of  $\theta$  or  $\theta$  and  $\theta$  in the measurement of  $\theta$  is a set of  $\theta$  in the measurement of  $\theta$  is a set of  $\theta$  in the measurement of  $\theta$  is a set of
- Przesun papier do ogranicznika tylnego (7)<br>• Naciśnij wielokrotne cięcie  $\mapsto$  (5)
- vyswietiacza (zm. przycisk START ®<br>
 Przesuń papier do ogranicznika tylnego ⊘<br>
 Naciśnij wielokrotne cięcie  $\mapsto$  + (®<br>
 Na wyświetlaczu pojawi się znak wielokrotnego<br>
cięcia łącznie z ilością ®<br>
 Wnrowadź wielokrotny cięcia łącznie z ilością (i) advance will advance format de la so that is a that is a that is a that is a that i otne cięcie <del>| ) )</del> <sup>(t</sup>b)<br>u pojawi się znak wielokrotnego
- red letters) **3** EJECT (4) cięcia łącznie z ilością (6)<br>
• Wprowadź wielokrotny pomiar cięcia (pojawi się na czerwono) cięcia łącznie z ilością (i)<br>cięcia łącznie z ilością (i)<br>• Wprowadź wielokrotny pomiar cięcia (pojawi się
- The background of the background of the start of the start of the background of the start of the background of the background of the background of the background of the background of the background of the background of t **by the multiple cut size cut size cut size cut size cut size cut size cut size cut size cut** na czerwono)<br>• Naciśnij START. Ogranicznik tylny przesunie<br>się wielokrotnie o wielkość cięcia.<br>• Rrese prototnicza się wielokrotnie odwajacje.
	- się wielokrotnie o wielkośc cięcia.<br>• Proces powtarza się wielokrotnie gdy cięcie<br>jest aktywowane<br>Wyjście z programu<br>• Naciśnii przycisk wielokrotnego cięcia LALA (fi) **Exiting program-mode Exiting program-mode** • Main switch D to position "I", insert the key F for the control panel and turn to the right.

# •Press multiple cut O (yellow). **Exiting program-mode Exiting program-mode**

**Wyjście z programu**<br>• Naciśnii przycisk wielokrotnego ciecia → • Maciśnij przycisk wielokrotnego cięcia  $\mapsto$  (5)<br>• Naciśnij przycisk wielokrotnego cięcia  $\mapsto$  (5)<br>Oznaczenie wielokrotne cięcie wraz z wartością  $\frac{1}{2}$  Nacising przycisk wielokrotnego cięcia  $\frac{1}{2}$  zostaną skasowane. red letters in the set of the set of the set of the set of the set of the set of the set of the set of the set of the set of the set of the set of the set of the set of the set of the set of the set of the set of the set o •Press multiple cut O (yellow).  $\frac{1}{10}$  przycisk wielokrotnego cięcia  $\frac{1}{100}$  delete $\frac{1}{20}$ Wyjście z programu<br>• Naciśnii przycisk wielokrotnogo ciocja L N  $\Box$  (15)  $\overline{\phantom{0}}$ Touchtone ON/OFF START <sup>M</sup> •Push the paper to the backgauge <sup>G</sup> •Press multiple cut <sup>O</sup> • Multiple cut sign appears top left together  $m$  oktober  $\frac{1}{2}$  wallowed  $\frac{1}{2}$  and  $\frac{1}{2}$ 

Start screen appears

respective buttons W. Memory 1: A2, A3, A4, A5, Memory 2: A6, A7, B3, B4

Memory 1: 4¼", 5 ½", 7", 8 ½" Memory 2: 11", 12", 14", 17"

Memory 3: Memory 4: and in inch

Memory 3: Memory 4:

• Press START J backgauge G moves to the rear and searches for the reference position, wait until a measurement is shown in the display C

IDEAL 4855 = 45.00 cm, 17.72 inches IDEAL 5255 = 52.00 cm, 20.47 inches IDEAL 6655 = 61.00 cm, 24.02 inches • The DIN and free programmable measurements are recallable with the

Language

•Press START the backgauge advances • This is repeated everytime a cut is activated.

•Press multiple cut O (yellow). Multiple cut sign and value are deleted.

covered by the clamp. Do not to the clamp. Do not to the blade by the blade blade blade blade blade blade blad<br>The blade blade blade blade blade blade blade blade blade blade blade blade blade blade blade blade blade blad

**IDEAL 6655 2.50 cm / 0.98 inch**

be overwritten at any time. These programs

#### **IDEAL 4855** • **IDEAL 5255** • **IDEAL 6655**

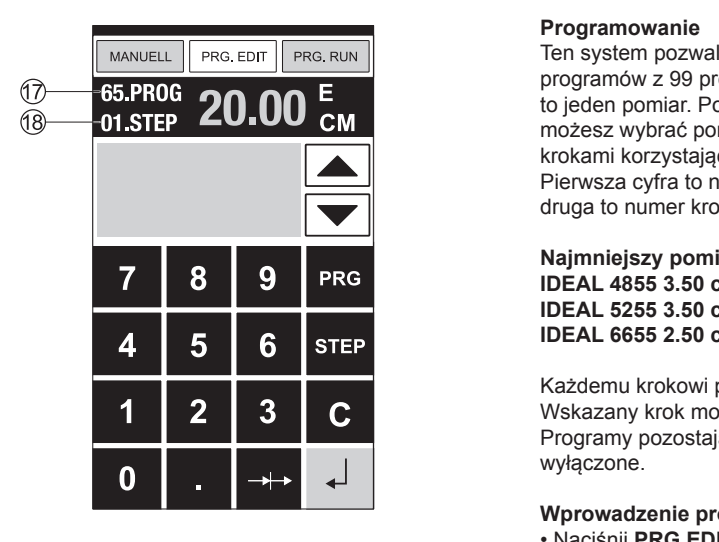

#### **Programowanie**<br>The putton gram step corresponds to one of the CO (see safety information on page 35). change between several program steps with

1

**Programowanie**<br>Ten system pozwala na zaprogramowanie 99 Ten system pozwala na zaprogramowanie 99<br>programów z 99 programowanymi krokami. Jeden krok to jeden pomiar. Po wprowadzeniu numeru programu<br>to jeden pomiar. Po wprowadzeniu numeru programu to jeden pomiar. Po wprowadzeniu numeru programu<br>możesz wybrać pomiędzy kilkoma programowanymi<br>karkarsi kerzysteps wyraślić w p możesz wybrac pomiędzy kilkoma programowanymi<br>krokami korzystając z przycisków ▼  $\frac{1}{2}$  Figure on display  $\frac{1}{2}$  programus  $\frac{1}{2}$  Programus  $\frac{1}{2}$  Premote to number programus  $\frac{1}{2}$ , Pierwsza cyfra to numer programu (t<u>/</u>),<br>druga to numer kroku (t͡§)  $\mathcal{B}$ <br>(8) יי.<br>. **rogramowanie**<br>en system pozwala na zaprogramowanie 99  $\frac{M}{M}$  Measurement is shown in  $\frac{M}{M}$  $\mathbb{R}^n$  N but to  $\mathbb{Q}^n$ i jeden pomiar. Po wprowadzeniu numeru pi<br>iożesz wybrać pomiedzy kilkoma programov żesz wybrać pomiędzy kilkoma programowanymi<br>kami korzystaiac z przycisków ▼ ▲ kami korzystając z przycisków Iੂ | **|**<br>rwsza cvfra to numer programu *t*͡7) .  $\theta$  to numer know  $\theta$ program is reserved, select another program  $\overline{\mathbf{v}}$ 

entering the program numbers you are able to program numbers you are able to program the program of the program<br>The program of the program in the program of the program of the program of the program of the program of the p

remain stored when the machine is off.

Second figure on display R = program step. **Najmniejszy pomiar cięcia** • Press STARTM dimension is Each program step corresponds to one (Top number Q on display = program •Program step "01 Step" 00.00 R appears. Najmniejszy pomiar cięcia<br>IDEAL 4855 3.50 cm / 1.38 inch IDEAL 4655 3.50 Cm / 1.36 Inch<br>IDEAL 5255 3.50 cm / 1.38 inch IDEAL 5255 3.50 CM / 1.56 Inch<br>IDEAL 6655 2.50 cm / 0.98 inch **Smallest cutting measurement** this control system enables you to store 999 and 200 and 200 and 200 and 200 and 200 and 200 and 200 and 200 a<br>District you to store 999 and 200 and 200 and 200 and 200 and 200 and 200 and 200 and 200 and 200 and 200 and programs with 99 programs with 99 programs with 99 programs with 99 programs with 99 programs with 99 programs<br>The contract of the contract of the contract of the contract of the contract of the contract of the contract o program is reserved, select and select another program is reserved. 1.38 inch<br>1.38 inch

Każdemu krokowi programu odpowiada jeden wymiar.<br>Wskazany krok można w każdej chwili zmienić. wskazariy krók mozna w kazuej chwili zmienic.<br>Programy pozostają zapisane gdy urządzenie jest wyłączone. remain stored when the machine is off. **IDEAL 6655 2.50 cm / 0.98 inch**<br>Każdemu krokowi programu odpowiada jeden wymiar. rokazalny kroni mezina in kazacy omini zmielne.<br>rogramy pozostają zapisane gdy urządzenie jest<br>yłączone.  $\alpha$  on display  $\alpha$  on display  $\alpha$  on display  $\alpha$  $\mathcal{S}$  and the entered program be required program be required program be required program be required program be required by  $\mathcal{S}$ gramu odpowiada jeden wymiar.<br>a w każdej chwili zmienić.  $e^{i\pi}$ 

#### Wprowadzenie programu  $\mathbf{r}$ amu $\mathbf{r}$

- **wprowadzenie programu**<br>• Naciśnij **PRG.EDIT** "załaduj numer programu"
- Wybierz numer programu 01 ... 99. Na wyświetlaczu appears pojawi się numer wybranego programu jeżeli •Enter program number 01 ... 99, with (Top number Q on display = program • Insert paper and move by means of the •Program step "01 Step" 00.00 R appears. •Should the entered program be required •Escape the program mode press MANUAL •Press START pojawi się numer wybranego programu (j<del>)</del> jeżeli<br>pomiar jest pokazywany na wyświetlaczu program pomiar jest pokazywany na wyswietiaczu program<br>jest zarezerwowany, wybierz inny program.<br>• Krok programu (01.Step) {{8}- druga liczba na
- Jest zarezerwowany, wybierz mny program.<br>• Krok programu (01.Step) ®- druga liczba na wyświetlaczu  $p \rightarrow p$  is  $p \rightarrow p$  is respectively. Krok programu (01.Step) (18)- druga liczba na<br>wyświetlaczu<br>Wprowadź wymiar lub przesuń tylny ogranicznik •Press PRG. EDIT
- wyświetlaczu<br>• Wprowadź wymiar lub przesuń tylny ogranicznik • Wprowadź wymiar lub przesuń tylny ogranicznik<br>za pomocą pokrętła do żądanego pomiaru ⑤ /prowadź b przesuń tylny ogranicznik
- za pomocą pokręta do ządanego pomiaru (3)<br>• Zapisz pomiar (4), następny krok programu, wprowadź następny pomiar i zapisz
- Jeżeli wprowadzenie programu jest wymagane • Jezel wprowadzenie programa jest wymagane<br>natychmiast naciśnij **PREG.RUN**<br>• Naciśnij **ENTER** prowadź następny pomiar i zapisz <sub>≁</sub>」<br>eżeli wprowadzenie programu jest wymagane<br>atychmiast naciśnij **PREG.RUN**
- Naciśnij **ENTER**<br>• Neciśnij **ETART**
- Naciśnij **START** 
	- Naciśnij **START**<br>• Opuść program naciśnij **MANUAL**  $\mathcal{S}$  and  $\mathcal{S}$  the entered program be required program be required program be required program be required program be required program be required program be required program by  $\mathcal{S}$

## Anulowanie programu

- Naciśnij **PRG. EDIT**
- Przewijaj za pomocą przycisków PRE do "Delete program numer" - usuń program.
- Wpisz numer programu
- Naciśnij **ENTER**
- Naciśnij **ENTER** ...

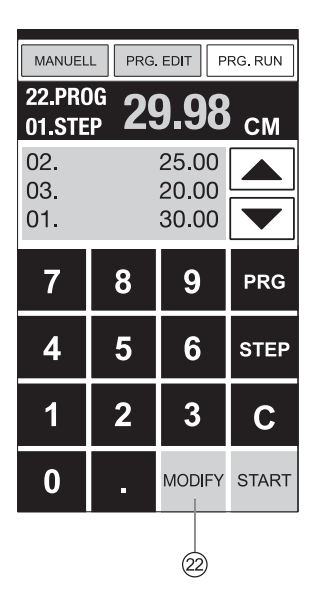

#### $\overline{\phantom{a}}$  and entered program be required program be required program be required program be required program be required program be required program be required program be required program be required program be requir immediately press PRG. RUN •Press Enter •Press START •Escape the program mode press MANUAL **Programming** This control system enables you to store 99 programs with 99 programmable steps. One step represents one measurement. After

store the measurement etc.

entering the program numbers you are able to program numbers you are able to program to change between several program steps with

•After leaving the PRG. RUN mode the

remain stored when the machine is off.

•Enter program number 01 ... 99, with (Top number Q on display = program

•Scroll with STEP until "Insert step no."

**Smallest cutting measurement**

step represents one measurement. After entering the program numbers you are able to

•Should the entered program be required

Second figure on display R = program step.

•Enter a new measurement, Store the

•If measurement is shown on the display the program is reserved, select another program •Program step "01 Step" 00.00 R appears. (Second figure on display R = program step. •Enter dimension, or move the backgauge to

•Enter program number 01 ... 99, with (Top number Q on display = program

#### **Dostosowanie programu imprint deviates Adapting a program when the printer's**  $\mathsf{m}$ urement and with Enter the next measurement and with Enter the  $\vert$

- **Adapting a program when the printer's** Naciśnij **PROG.RUN** "Load program no" •Press PRG. RUN "Load program no." appears. the button j and b. First figure on display Q = program number.
- Nacising **FROG.RON** Eoad program no.<br>• Wpisz numer programu 01....99 i naciśnij<br>2x **ENTER** do kroku 1 2x **ENTER** do kroku 1  $\frac{1}{2}$  ...  $\frac{1}{2}$  ...  $\frac{1}{2}$  .
- 2x ENTER do Rioku<br>• Popraw pozycję cięcia poprzez zmianę tylnego<br>ogranicznika ogranicznika • Correct the cutting position of the backgauge **IDEAL 2.118.19 cm** / 1.18 inch / 1.18 inch *inclusion*
- · Na ekranie pojawi się aktualizacja pomiar miga<br>• Na ekranie pojawi się aktualizacja pomiar miga<br>• Aby zapisać naciśnij MODIFY @ ktualizacja pomiar miga.<br>**I** ualizacja pomiar miga |<br>**ILEV** ଡି
- Na ekiame pojawi się akudalizacja pomiar miga<br>• Aby zapisać naciśnij **MODIFY** @
- Zwolnij cięcie i obróć papier pier $\vert$
- Zwolnij cięcie i obróć papier<br>• Jeżeli cięcia nie udało się skorygować podczas oczen orgola nie dalno się skorygowao podszasem<br>pierwszych dwóch cięć za pomocą pokrętła -<br>zobacz powyżej. zobacz powyżej.  $\mathbf{F}$  pornog powerwritten at any time.
- −zobacz powyzej.<br>• Korekta jest tvlko możliwa podczas pi zobacz powyżej.<br>• Korekta jest tylko możliwa podczas pierwszych a mierwszych<br>dwóch cieć dwóch cięć. ożliwa podczas pierwszych $\left\vert \right\rangle$
- dwoch cięc.<br>• Po wyjściu z **PRG.RUN** oryginalne dane są<br>zanisywane hand-wheel – hand-well ergentlement is a proportion of the set of the set of the set of the set of the set of the set of the set of the set of the set of the set of the set of the set of the set of the set of the set of th  $\mathsf{z}$ apisywane

## **Usunięcie kroku**

- **•** Naciśnij **PRG.EDIT**
- Wpisz numer programu, potwierdź przyciskiem<br>**ENTER ENTER** Each program step corresponds to one be overwritten at any time. These programs
- **ENTER**<br>• Wybierz krok programu za pomocą klawiszy • wybierz Krók program<br>strzałek ② • Wybierz krok programu za pomocą klawiszy<br>strzałek
	- strzałek<br>• Przewiń naciskając **STEP** do Delete step no." <u>I</u> •Select program step with the arrow keys Naciśnij 2 x **ENTER ic STEP** do Delete step no."<br>**R**  $\mathbf R$  to store 999  $\mathbf R$ **IDEAL 4855 3.50 cm / 1.18 inch IDEA** do Delete step no."  $\frac{1}{2}$  as before step from  $\frac{1}{2}$ the desired measurement with the
	- <sup>b</sup>and <sup>j</sup> •Scroll with STEP until "Delete step no." Potwierdź **ENTER** • Wpisz numer krok programs with 99 programmable steps. One
	- step represents one measurement. After
	- Wpisz wymiar
	- Pozycja cięcia może być wyświetiana na<br>**Za pomocą klawiszy strzałek** (Tal France Political Hamps • Wpisz wymiar<br>• Pozycja cięcia może być wyświetlana na ekranie  $\frac{1}{\sqrt{2}}$  change between several program steps with Enter the next measurement and with Enter the next measurement and with Enter the next measurement and with Enter the next measurement and with Enter the next measure change between several program steps with the button j and b.  $\mathbf{F}_{\mathbf{y}}$  figure on display  $\mathbf{F}_{\mathbf{y}}$ yć wyświetlana na ekranie hand-wheel <sup>E</sup> •Store the measurement ,next program step store the measurement etc.

### **Dodanie etapu**

- Naciśnij **PRG.EDIT** Second figure on display R = program step.
- <sub>Nacisi ilj PRG.EDH</sub><br>• Wybierz program, potwierdź **ENTER** immediately press PRG. RUN
- wybierz program, potwieruz **ENTER**<br>• Przewiń naciskając przycisk **STEP** aż do "Insert step no"  $\sigma$  przycisk **3 i EP** dz do •Store the measurement with **POLWICIUZ ENTER IDEAL 51 CM PROGRAMMING IDEAL 6655 2.50 cm / 0.98 inch**  $\frac{1}{2}$ ress Einferdes en blev en blev en blev en blev en blev en blev en blev en blev en blev en blev en blev en blev en blev en blev en blev en blev en blev en blev en blev en blev en blev en blev en blev en blev en bl •Escape the program mode press MANUAL

#### •Enter a measurement **Zmiana etapu programu**  $\mathbf{r}$  around  $\mathbf{r}$  around  $\mathbf{r}$ screen with the arrow keys b and j.e. and j.e. and j.e. and j.e. and j.e. and j.e. and j.e. and j.e. and j.e. a expansion in the corresponds to one of the corresponds to one of the corresponds to one of the corresponds to o<br>The corresponds to one of the corresponds to one of the corresponds to one of the corresponds to one of the co

- The cutting position can be shown on the Naciśnij **PRG.EDIT**
- watership **NO. LDT**<br>• Wybierz program, potwierdź **ENTER**
- **Przewiń przyciskiem STEP do "Load step no."** em **STEP** do "Load step no."<br><sup>appea</sup>rs o<sup>3</sup>
- Wpisz numer etapu np. 03  $\begin{array}{c|c} \hline \end{array}$  $\begin{array}{ccc} \text{3} & & \end{array}$
- Potwierdź **ENTER**
- Select a product a program a program no. Network is a program of the step of the step of the step of the step no.<br>• Wprowadź nowy wymiar, zapisz wymiar •Press Enter zapisz wymiar

#### **IDEAL 4855** • **IDEAL 5255** • **IDEAL 6655 IDEAL 4855** • **IDEAL 5255** • **IDEAL 6655**

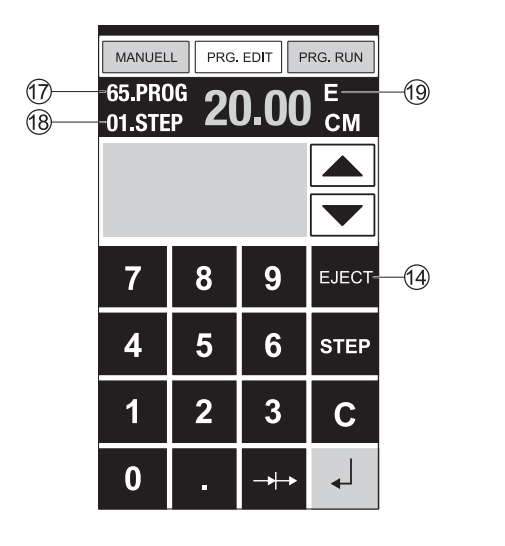

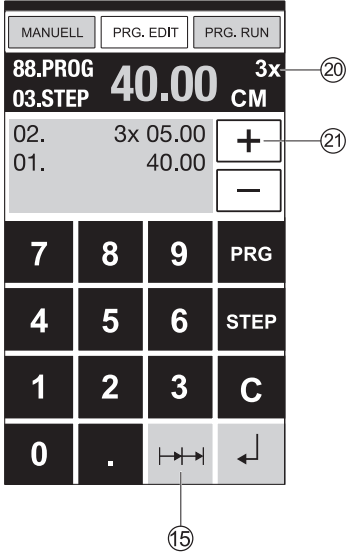

# **Programowanie funkcji wysuwania.**<br>• Joželi krótki pomiar ek 30 cm, a nastopnie długi.

**Effection program owanie Tunkcji wysuwania.**<br>• Jeżeli krótki pomiar ok 30 cm, a następnie długi<br>k.40 cm scieta po siste po miar stepeny i zeleczne ok 40 cm są cięte na początku programu, zalecane<br>jest wcisnąć przycisk **EJECT** (19) aby papier został est wcisnąc przycisk **EJECT** (19) aby papier został<br>wysunięty do przodu. Funkcja wysuwania może być<br>dodowana każdoreazowe. Pomiedzy nominamni papier is pushed to the front. jest wysuwany. Gdy funkcja wysuwania jest T programs with 99 programmable steps. One **Smallest cutting measurement IDEAL 4855** • **IDEAL 5255** • **IDEAL 6655**  • The EJECT function can be added each time zaprogramowana na wyświetlaczu pojawi się "E" step represents one measurement. After Second figure on display R = program step. EJECT S after the first cut so that the paper ok 40 cm są cięte na początku programu, zalecane wysanięty as przeda. Tankoja wysawania meze system papier<br>dodawana każdoroazowo. Pomiędzy pomiarami papier **Eject function program** وم<br>ecane istał e być e byc<br>ni papier "E" $\bigcirc$ start of a program.<br>Diest  $\sum_{i=1}^{n}$ 

remain stored when the machine is off.

- zaprogramowana na wyswenaczu pojawi się L <sub>(3)</sub><br>• Wstawianie funkcji **EJECT** do programu.
- $\frac{1}{\sqrt{100}}$ <br> $\therefore$  Wybierz program, za pomocą strzałek przejdź<br> $\therefore$ UECT—(14) uo ciapa.<br>Wprowadź nowy pomiar. Zanim naciśniesz przycisk<br>Enter naciśnii E-IECT (4)  $\overline{d}$  do etapu.  $\overline{d}$ wprowadz nowy ponnan. Zamim nacismusz przyk<br>Enter naciśnij **EJECT** (4) •Inserting an Eject function subsequently in change between several program steps with advancing to the next measurement. When the eject function is programmed an "E" S **Eject function program** mu.<br>k przeidź a measurement is entered and ejects before  $\overline{P}$  is a short measurement e.g.  $\overline{P}$  is  $\overline{S}$

 $\sum_{i=1}^n$  represent a program and advance  $\sum_{i=1}^n$ 

#### to the step to be changed with the arrow keys **Przykład programu funkcja wysuwania. Smallest cutting measurement** r izymau programu funkcja wysuwarna.<br>• Nacisnij PRG.EDIT **Przykład programu lunkcja wysuwania.**<br>This control FDF zykład programu funkcja wysuwania.  $\mathsf{nia.}$ uwania.<br>'''

- acishij **FRU.EDI**<br>Giao alimentare
- Nacisnij **PRG.EDIT**<br>• Wpisz numer programu np. 08 **IDEAL FOR FILM CONTROL**<br>**I** Noolanii ENTER
- Wpisz numer pro<br>• Naciśnij **ENTER**
- Wybierz etap np 30cm<br>s Nogiónii enter
- **Example of a program eject function** Naciśnij enter
- Nacising enter<br>• Wybierz etap np. 40 cm
- wybierz etap np. 40 cm<br>• Naciśnii EJECT oraz Enter zapisz • wybierz etap np. 40 cm<br>• Naciśnij **EJECT** oraz Enter zapisz wymiary **• Naciśnij EJECT** oraz Enter zapisz wymiary •Press PRG. EDIT •Inserting an Eject function subsequently in

## • 1. Enter program Step e.g. 30 cm **Jak to działa**

- **Enterio della della programa**<br> **Enterior PRG.RUN**
- Nacisnij PRG.RUN<br>• Wprowadź numer programu 08
- Naciśnij Enter
- Naciśnij Enter<br>• Naciśnij **START**, pomiar jest dokonany<br>• Włóż papier  $\mathsf{Q}$
- Włóż papier
- **Cięcie pierwsze**  $\mathbf e$
- Cięcie pierwsze<br>• Eject (wysuwanie papieru, po wysunięciu obróc papier)<br>→ Tyleu graniszailu przesuwa alia do kralu: 0
- Tylny ogranicznik przesuwa się do kroku 2<br>• Tylny ogranicznik przesuwa się do kroku 2<br>• Ciecie drugie moves to the last setting.
- Cięcie drugie

## •Press START, Measurement is approached **Wielokrotny program ciecia ogram ciecia**<br>EDIT<br>rogramu

- Naciśnij PRG.EDIT
- Wpisz numer programu
- Naciśnij PRG.EDIT<br>• Wybierz 1 krok programu<br>• Wybierz 1 krok programu np. 40 cm Press EJECT and with Enter store the
- · Zapisz pomiar naciśnij Enter
- Wpisz numer programu<br>• Wybierz 1 krok programu np. 40 cm<br>• Zapisz pomiar naciśnij Enter<br>• Naciśnij symbol wielokrotnego cięcia  $\mapsto$  (⑤<br>• Wpisz ilość cięć ② za pomocą guuzika + ⊘)  $\overline{15}$  $\left| \cdot \right|$   $\left| \cdot \right|$   $\left| \cdot \right|$   $\left| \cdot \right|$ **How the example works**<br>how the example with the example works and the example with the example of a semi-

•Store with Enter .

•Press PRG. EDIT •Enter program number

- Wpisz ilość cięć ② za pomocą guuzika + ②<br>(mo<u>v. 15.3ioś)</u>  $(max. 15 \text{ cife})$ c שעש za pomocą guuzika +עַז)<br>ijąc Enter
- Zapisz naciskając Enter Explore Habito

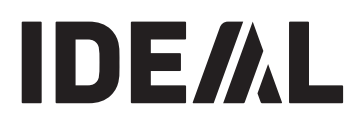

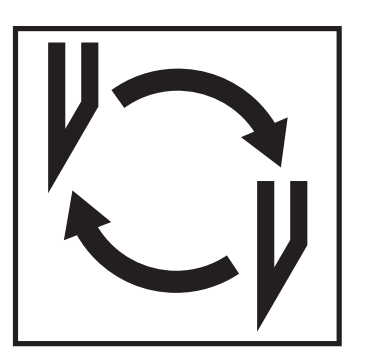

## W przypadku gdy pogarsza się jakość cięcia:

· Sprawdź głębokość cięcia (zobacz strona 35)

• Sprawdź listwę pod nóż (zobacz strona 31)

• Wymień lub naostrz nóż tnący (zobacz strona<br>27.35) 27-35). The measurements entered remain stored.

27 - 35). **Nóż nie może być używany jeśli jego** They cannot be deleted but overwritten. **The blade cannot be ground if the blade wysokość jest mniejsza niż height is less than 83 mm/3,29 cala. Należy użyć nowego A new blade must be used. noża, jednak musi być to oryginalny nóż** Press the memory button W to enter the firmy Krug & Priester, D -72336 Balingen. Nóż może być ostrzony tylko przez przeszkolony do tego specjalistyczny punkt Krug & Priester, D – 72336 Balingen. usługowy lub bezpośrednio przez producenta

#### $\mathbf{A}$ <u>/!\</u> 'UWAGA!

**extract or transport the blade without**  $\mathbf{e}$ **protection. Changing the blade may only Ryzyko skaleczenia się, ze względu na bardzo** Before storing or cutting a measurement **ostre** noże. Nie należy wymontowywać ani **przenosić ostrza bez zabezpieczenia.** scale (cm or inch) see above is stored. **Wymiana ostrza może być wykonywana tylko** For information on how to store see picture **below wynamia ostrza może być wykonywana tylk**<br>
przez przeszkolonych pracowników.

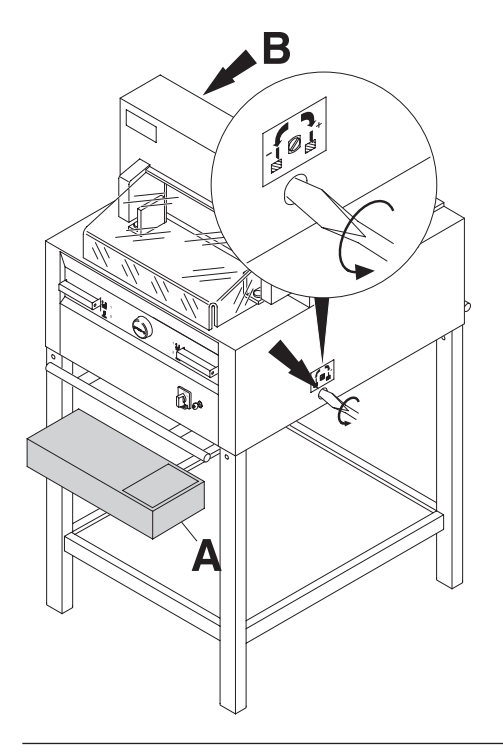

Za pomocą specjalnego śrubokręta - dołączonego<br>de moca w w w włalku z namedzieni (A) uo maszyny w pudentu z narzędzianii (A),<br>lub na uchwycie (B) przekręć pokrętło regulacji (**A**)) or tool holder (**B**). głębokości cięcia maksymalnie w lewa stronę. do maszyny w pudełku z narzędziami (**A**),

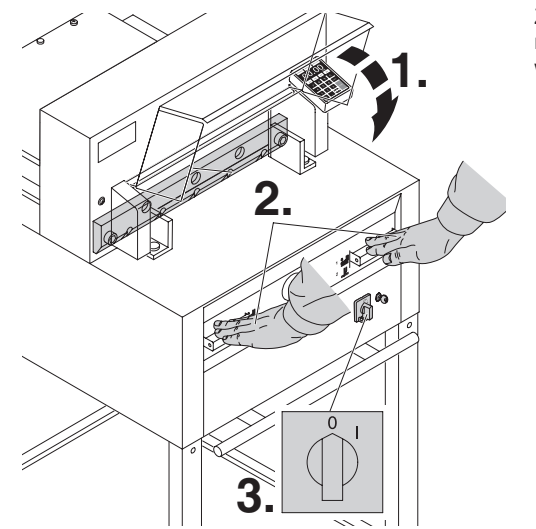

Zamknij osłonę bezpieczeństwa (1). Opuść ostrze Zamknij osłonę bezpieczeństwa (**1**). Opuść ostrze<br>naciskając oba przyciski (**2**). Pozostaw jeden przełacznik wcisniety i wyłącz główny przełacznik (3).

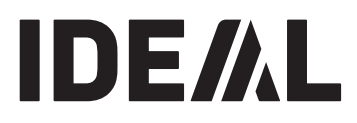

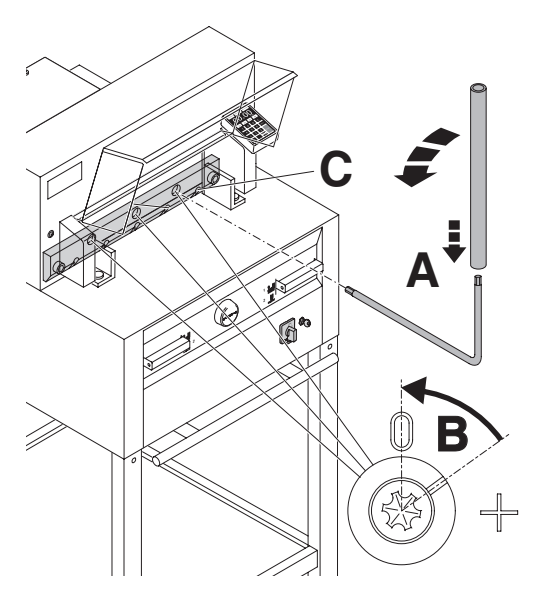

Trzy śruby są teraz widoczne i moga być odkręcone w lewo do pozycji "0" za pomoca specjalnego<br>... klucza oraz rurki (**A**) dostępnych w pudełku<br>czasowatelachi Ostanda wysiłkuń w powsti " z narzędziami. Gniazdo musi być w pozycji "0" (**B**)

# must correspond to position "0" (**B**). **Tylko IDEAL 4855**

**Only IDEAL 4855** Odkręć śruby (**C**) po prawej stronie.

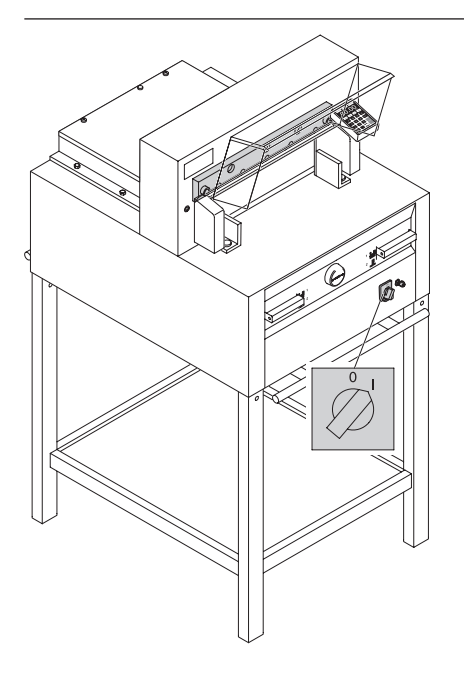

Usuń specjalny klucz. Zamknij osłanę bezpieczeństwa, włącz przełącznik główny. Ostrze powróci do pierwotnej pozycji.

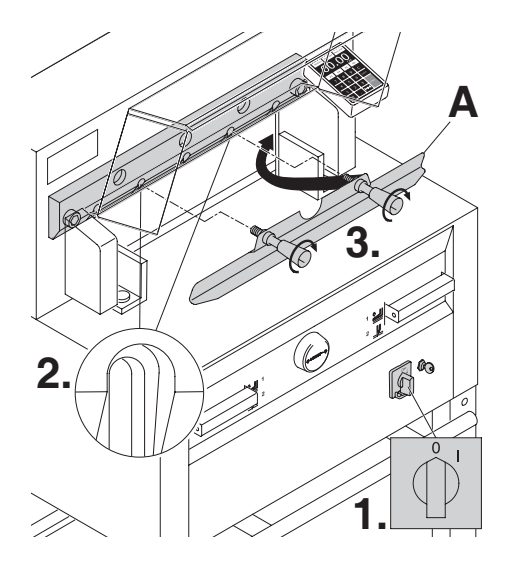

Ustaw wyłącznik główny w pozycji "0" (**1**) Wykręć śruby z otworów (2). Następnie narzędzie do zmiany noża (**A**) przymocuj do noża (**3**).

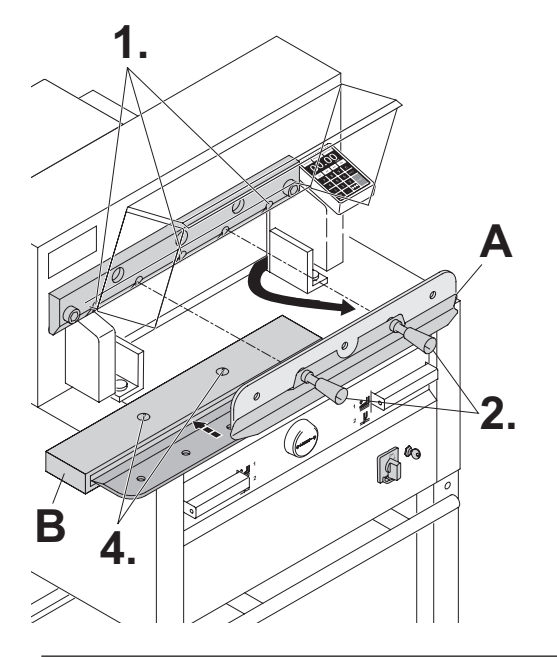

Usuń 2 śruby (**1**) **IDEAL 4855 i 3 śruby (1)** IDEAL 5255, IDEAL 6655. IDEAL 5255, IDEAL 6655. Poluzuj uchwyt (2) narzędzia do zmiany ostrza (**A**) i wyjmi ostrze dołem (3). Umieść ostrze na przenośniku noża (**B**) i przykręć na miejsce (4).

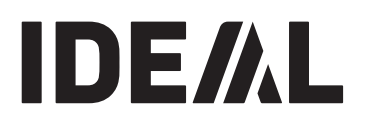

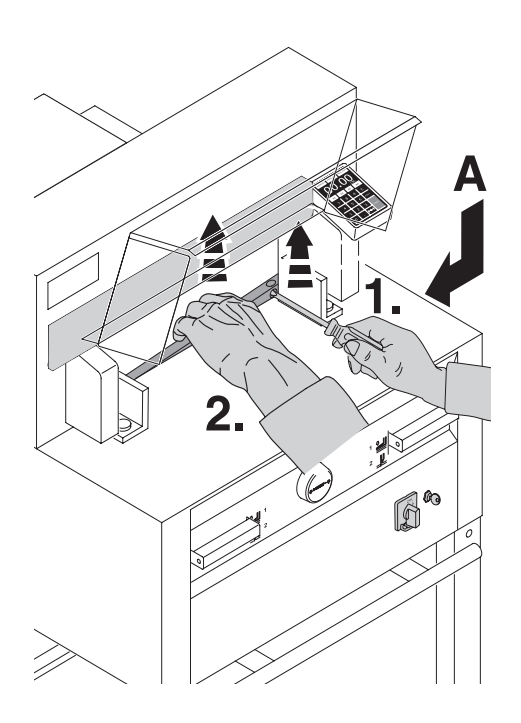

Wymontuj listwę dociskową za pomocą małego śrubokręta. Listwa może zostać obrócona lub wymieniona. (Listwa może być używana 8 razy)

## **listwy dociskowej (nie ostrza).**

- **wymiana listwy dociskowej (nie ostrza).**<br>• Obróć śrubę regulującą (**A**) w lewo do oporu. oo deep<br>Doroc deep (W przeciwnym razie pierwsze cięcie będzie za<br>głębokie). głębokie).
- picure.<br>Perunt liet • Usuń listwę dociskową zgodnie z rysunkiem<br>powyżej powyżej. Czerwierzy powyżej
- myzoj.<br>Imieść listwe nie używana strona w kierunku • Umieść listwę nie używaną stroną w kierunku<br>ostrza ostrza
- **WARCH WARNING WARNING WATER**

**Cutting the function of the cutting of the cutting**  $\alpha$  **is continued by the cutting of the cutting**  $\alpha$ <sup>-</sup> Uwaga ryzyko skaleczenia.

#### **stick (not the blade) Test cięcia po wymianie listwy dociskowej** please check if the correct measurement **(nie ostrza).** Test cięcia po wymianie listwy dociskowe

- wie ostrzu).<br>• Włóż papier i wykonaj ciecie.
- Jeżeli ostatnia kartka papieru nie jest przecięta wzdłuż całej długości przekręć śrubę **A** o 1/4 obrotu w prawo.
- Jeżeli ostatnia strona wciąż pozostaje nie<br>The screen is reactive nie pozostaje nie pozostaje przecięta powtarzaj ten proces aż do momentu<br>gdy streng areaterie w pełpi przecięta gdy strona zostanie w pełni przecięta

### **IDEAL 4855** • **IDEAL 5255** • **IDEAL 6655**  Memory

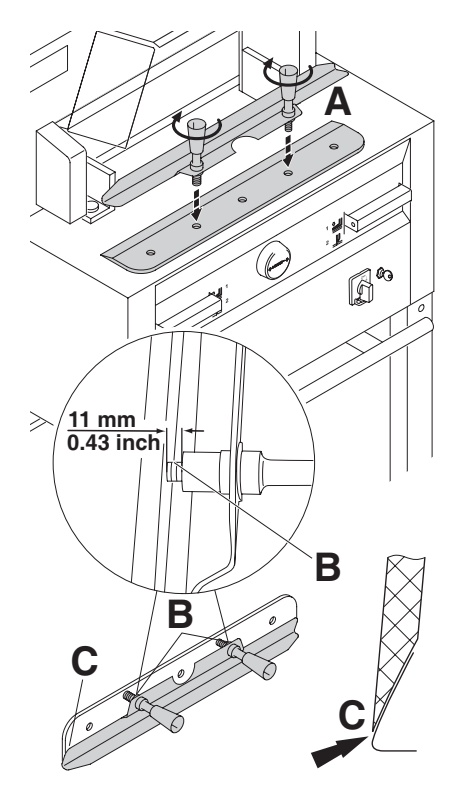

Ostrożnie wyciągnij nowy nóż z pudełka, przykręć go do  $\frac{p}{2}$ przyrządu wymiany noza  $(A)$ przyrządu wymiany noża (A).

• Upewnij się że jest odstęp 11mm lub 0,43 cala (**B**)

memory platform (3 or 4). Enter the required platform (4). Enter the required platform (4).

• Ostrze musi być zabezpieczone (**C**).

 $\frac{1}{2}$ . UWAGA! Ryzyko skaleczenia się

Za pomocą przyrządu wymiany noża (**A**) umieść nóż w odpowiednim miejscu, poprzez przesuniecie przyrządu w górę (**1**), Przykręć za pomocą uchwytów (2)

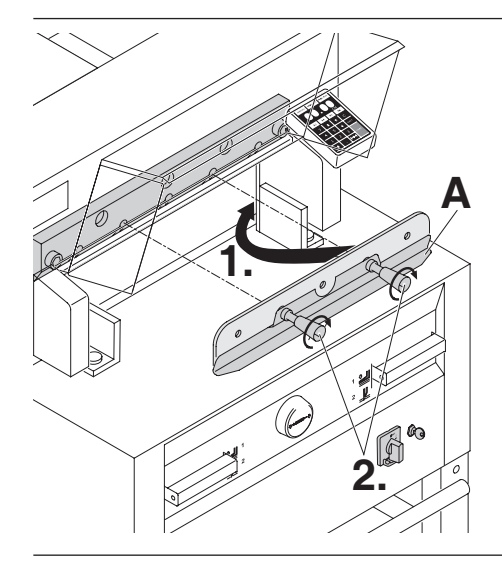

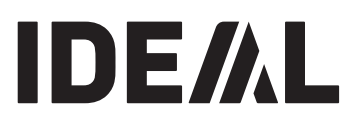

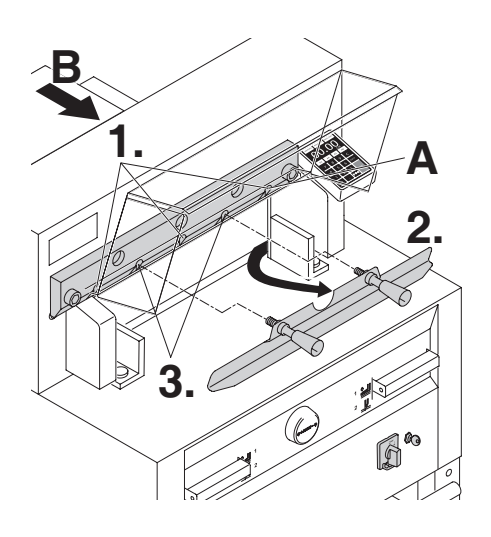

Lekko dokręcić 3 (IDEAL 4855 ma 2) z 5 śrub z podkładkami (**1**.). Wyjmij narzędzie zmiany ostrza (2.). Lekko dokręcić pozostałe śruby, z podkładkami (**3**.). Narzędzie do zmiany ostrza umieść w uchwycie narzędziowym (**B**).

# Return blade changing tool to tool holder (**B**). **Tylko IDEAL 4855**

**Only IDEAL 4855**  Lekko wkręć śruby z podkładkami (**A**) gdy ostrze Lightly screw in the right blade screw with the jest obniżone.

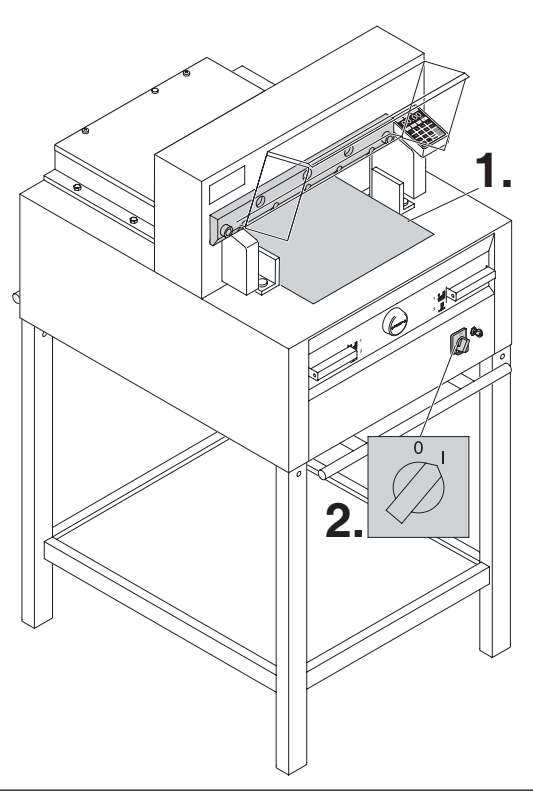

Usuń wszystkie narzędzia z gilotyny i połóż plik papieru wzdłuż całej długości cięcia (1). Ustaw przełącznik główny w pozycji "I" (2).

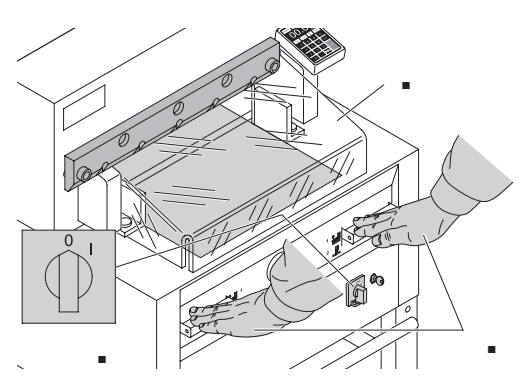

Zamknij osłonę bezpieczeństwa (**1**). Opuść ostrze poprzez naciśnięcie obu przycisków cięcia (2). Trzymaj jeden guzik naciśnięty i wyłącz maszynę (**3**)

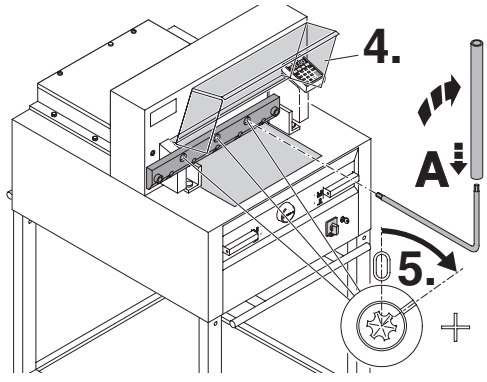

Otwórz osłonę bezpieczeństwa Za pomocą specjalnego wrench (**B)** the 3 eccentrics should be screwed klucza (**B**) przykręć trzy śruby w dół (**5**) aż papier waśca (**3**) przyktęs trzy staby w dor (**3**) az papier zostanie przecięty na całej długości ostrza. (ostrze musi zocialno przecięty na calej alagocei coliza. (colizo ma<br>pozostać równolegle oraz nie dochodzić zbyt głęboko pozootac romnorgie oraz me assiredzie zbył gięboni<br>do listwy dociskowej).

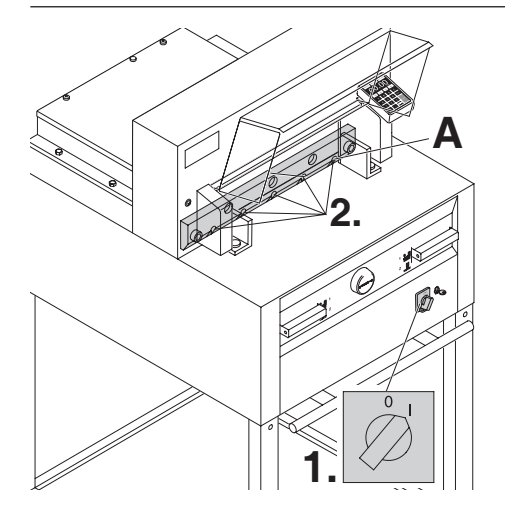

Przełącz główny przełącznik do pozycji "I" (**1**). Ostrze powróci do górnej pozycji. Dokręć mocno śruby (**2**).

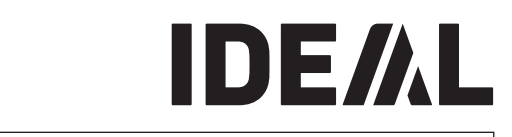

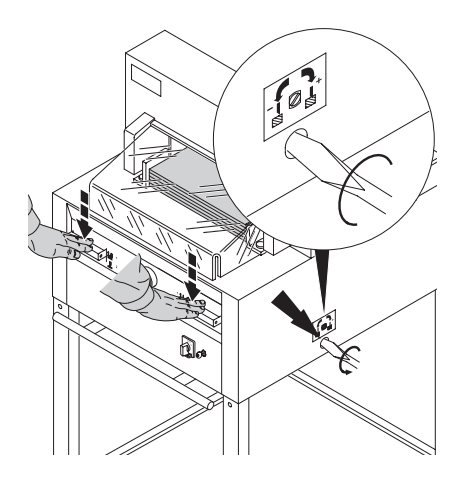

Test cięcia papieru. Jeśli ostatnia kartka papieru lub<br>..... Test cięcia papieru. Jeśli ostatnia kartka papieru lu<br>kilka ostatnich kartek papieru nie jest kompletnie przecięta, stopniowo przekręć pokrętło regulacji głębokości noża (**A**) o ćwierć obrotu w prawo prawo prawo prawo przeszczenie też przez też z przez też z przez też az do momentu, gdy papier będzie przecinany<br>na askaj długański. Nie notoży ustawień naże zbuł na całej długości. Nie należy ustawiać noża zbyt<br>nieka popisust souhsisi się stani aż do momentu, gdy papier będzie przecinany nisko, ponieważ szybciej się stępi.

 $\triangle$  UWAGA! Nóż zawsze powinien znajdować **Blade must always be covered by the się w pozycji powyżej belki docisku. Istnieje** się w pozycji powyżej belki docisku. Istnieje<br>ryzyko skaleczenia się (zobacz obrazek po lewej stronie).

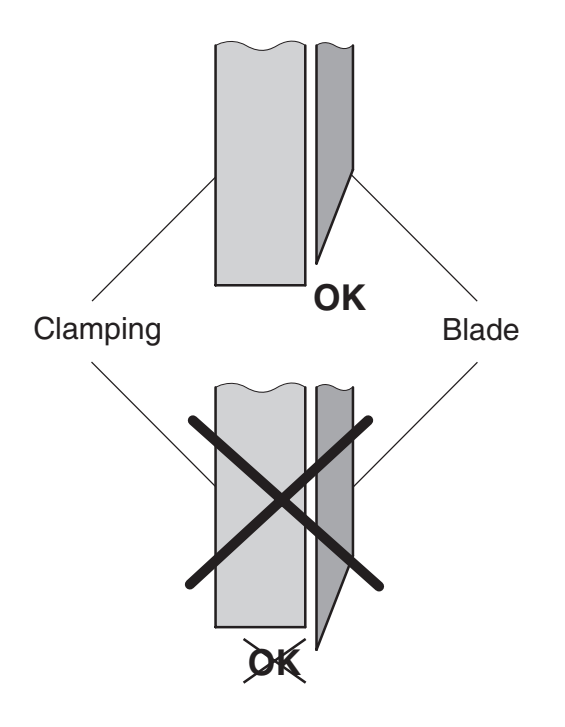

#### **IDEAL 4855** • **IDEAL 5255** • **IDEAL 6655**  Memory 3

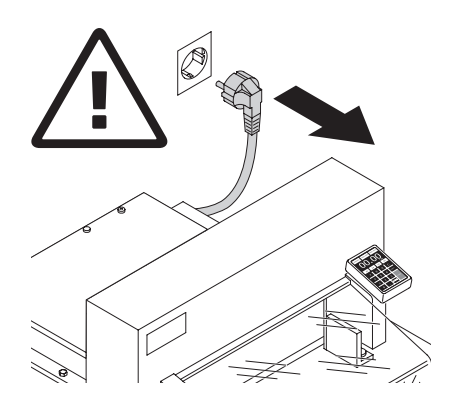

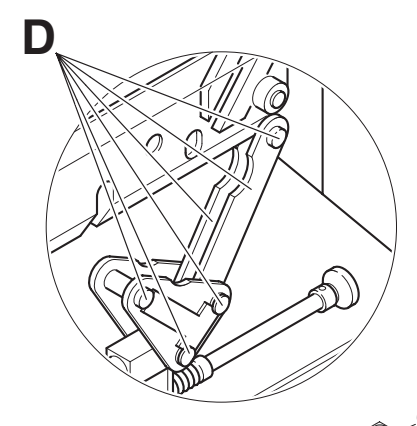

 $\gg$   $\mid$  $R^{\circ}$ R

nect the mains and account the mains of the mains of the mains of the mains of the mains of the mains of the ma<br>gilotyny mogą być wykonywane tylko przez **starting any service work or before**  przeszkolonych pracowników. measurements have been saved now. **removing the cover.** Wszystkie prace związane z konserwacją

memory platform (3 or 4). Enter the required  $\alpha$ 

#### przed rozpoczęciem prac serwisowych lub **przed zdjęciem pokrywy.**  $\angle$ ! UWAGA! Wyłącz urządzenie z zasilania

Ruchomy ogranicznik tylny "A" należy kontrolnie stacholity ogranicznik tylity A Tialezy Rondollie<br>Smarować co tydzień. Przesuń tylny ogranicznik maksymalnie do przodu.

Użyj nieżywicznego oleju lub smaru.

Pozostałe części maszyny należy smarować dwa razy w roku (zobacz zdjęcie)

Growny przedecznik masi być dodawiony na <sup>6</sup> (B)<br>Usuń dolny panel (**C**) w roku (zobacz zdjęcie)<br>Główny przełacznik musi być ustawiony na "0" (**B**)<br>...

ocan domy panor (U)<br>Narzędzia znajdują sie w dołączonym do gilotyny rtarzędzia znajdają oie w dolądzenym de glietyny<br>pudełku lub na uchwycie z narzędziami

- or grease). Usuń pozostały w gilotynie papier
- Nasmaruj maszyne
- (see picture). Sprawdź cztery trzpienie łączące oraz dwa trzpienie mocujące ciegno (**D**). Jeżeli to konieczne, skontaktuj się z serwisem.
- Zmontuj maszynę. • Remove any paper.

= **Greasing points on the machine. Smarowanie punktów na maszynie.**

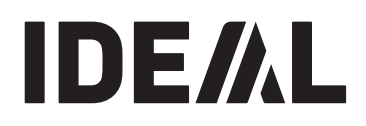

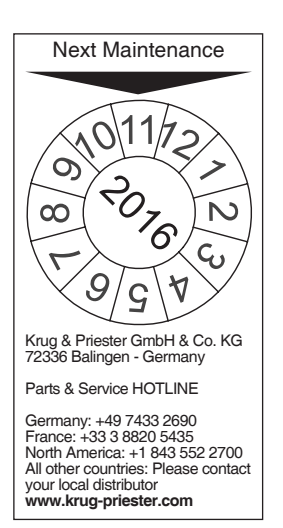

## **Kontrola roczna**

Aby zapewnić bezpieczeństwo pracy i zapobiec przedwczesnemu zużyciu się maszyny zalecamy coroczną kontrolę i konserwację przez wyspecjalizowany serwis.

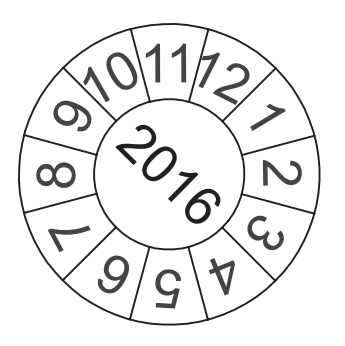

## **Safety test Test bezpieczeństwa**

Wszelkie regulacje dotyczące bezpieczeństwa regulations of the country where countries the countries of the countries of the cutting of the countries of t<br>See the cutting of the cutting of the cutting of the countries of the countries of the countries of the countri obowiązującymi w kraju, w którym maszyna jest recommends a student check in the safety warner.<br>In the safety check in the commence of the check is an interesting of the comment of the comment of the comment przeglądów gilotyny przez autoryzowany serwis co<br>Elat są zgodne z regulacjami bezpieczeństwa, używana. Producent zaleca wykonywanie 5 lat.

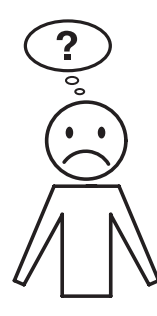

#### **Machine does not function! Urządzenie nie dziala!**

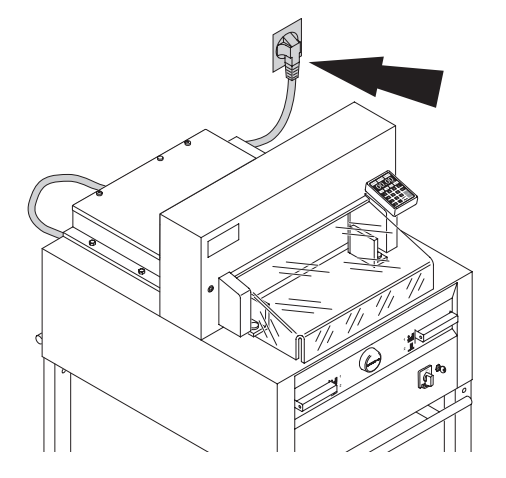

Czy gilotyna podłączona jest do źródla zasilania.

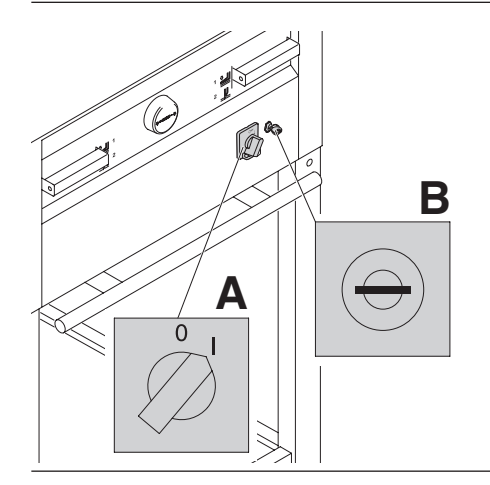

Czy przełącznik główny jest w pozycji "I"? (A) Czy system kontrolny jest aktywny? (B) (przekręć kluczyk w prawo) Zwolnij cięcie (zobacz strona 19)

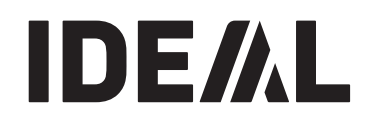

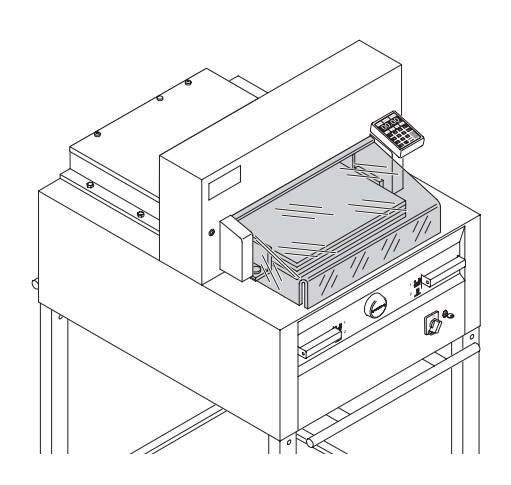

## $C$ ięcie papieru nie może być wykonane:

- Zamknij osłonę be • Zamknij osłonę bezpieczeństwa jeśli jest otwarta
- Jesli osłor otwórz ją i zamknij ponownie (kontrola bezpieczeństwa). • Jeśli osłona bezpieczeństwa jest zamknięta

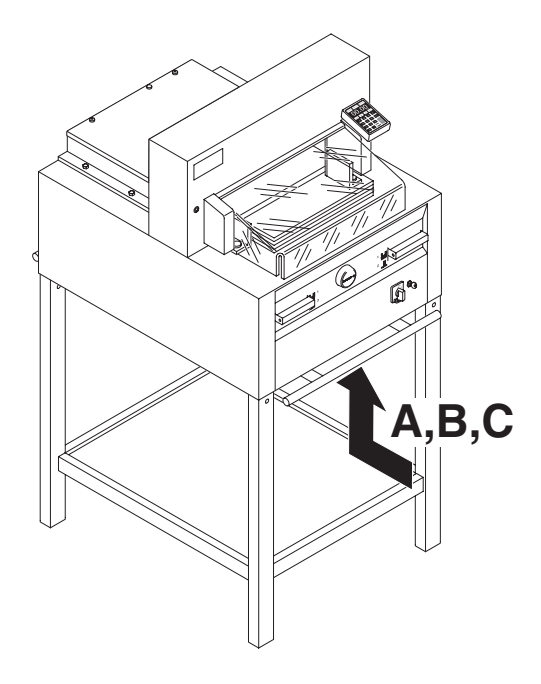

## **Machine turns off: Urządzenia wyłącza się:**

- Maszyna jest przeciążona Przycisk bezpieczeństwa<br>(A) kili (B) iest urde rozwy Nalażycznego (zm. cz (A) lub (B) jest wyłączony. Należy przerwać pracę maszyny na około 1 minutę, a następnie ponownie wcisnąć przycisk bezpieczeństwa (**A**), **(B**).
- wcisnąc przycisk bezpiecze<br>• Maszyna jest zablokowana
- Nóż jest tępy<br>• Houó wszystkie zakła • Nóż jest tępy

Usuń wszystkie zakłócenia i wciśnij przycisk<br>Poznieczoństwa (A), Tylny ogranicznik jest Eliminate the cause, and push the safety zablokowany. Przycisk bezpieczeństwa (**C**) jest zabiokowany. Trzycisk bezpieczenstwa (**C**) jes<br>wyłaczony. Usuń wszystkie zakłócenia i wciśnij przycisk bezpieczeństwa (**C**). bezpieczeństwa (**A**). Tylny ogranicznik jest

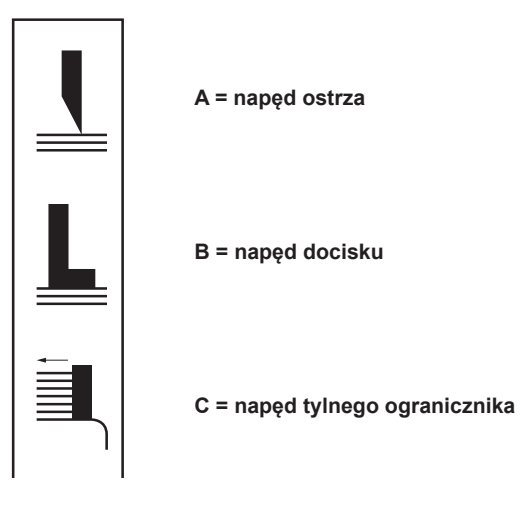

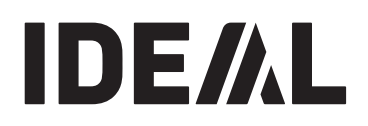

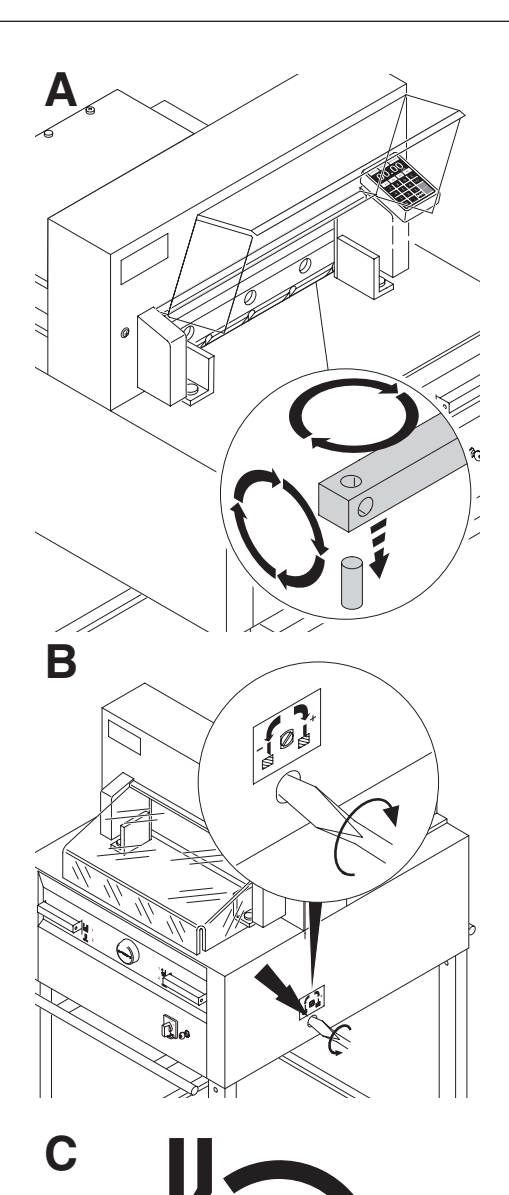

## **Does not cut through the last sheet: Nóż nie przecina ostatniej kartki papieru:**

- Przekręć lub obróć listwę pod nożem (**A**),<br>• Przekręć lub obróć listwę pod nożem (**A**),
- readjust the blade by means of the blade specjalny śrubokręt do regulacji głębokości (**B**) adjusting knob (**B**) (zobacz strona 35). W przypadku gdy pogarsza się jakość cięcia lub cięcie papieru jest niemożliwe (nóż zatrzymuje się w stosie papieru). • ponownie ustaw głębokość cięcia noża, stosując
- Wymień nóż (C) (zobacz strony 27-35). **paper stack.**

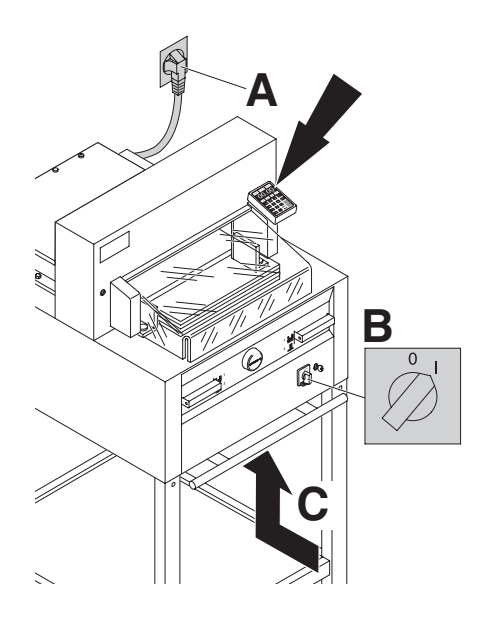

#### **Display illumination off Podświetlany wyświetlacz nie działa?** y wyświetlacz nie działa?

- Czy maszyna jest podłaczona do sieci? (**A**)
- Czy głowny przełącznik jest w pozycji "I" (**B**) **naciśnij przycisk bezpieczeństwa (C)**<br>Operació bezpieczeństwa (C)
- riacismi przyciek oczpieczeniekie (c)<br>• Sprawdź bezpiecznik urządzenia oraz zabezpieczenie sieci.

r o so minutach wyswieliacz przeiącza się w tryb<br>oszczędzania energii. Można go ponownie aktywować oszczęuzania energii. n<br>noprzez detkniecje klav poprzez dotknięcie klawiszy (12) Po 30 minutach wyświetlacz przełącza sie w tryb en wyswietiacz przełącz

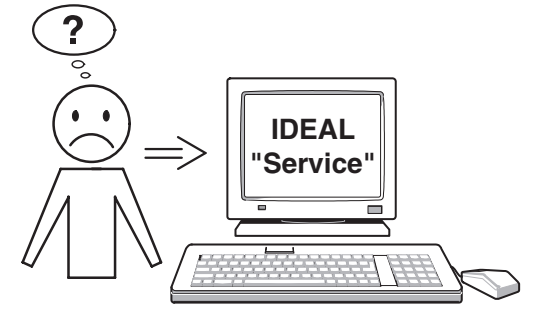

#### **Motor runs but blade does not move Silnik gilotyny pracuje, jednak noże tnące nie downwards. ruszają się w dół.**

- · Został aktywowany hamulec bezpieczeństwa! Należy niezwłocznie skontaktować się z **None of the above methods** methods above methods are above methods above methods above methods are above methods. serwisem! Jeżeli żadna z metod nie pomoże rozwiązać problemu to:
- **helped to solve the problem: • Skontaktować się z serwisem:** www.opus.pl/ serwis • **www.ideal.de** "Service"  **serwis@opus.pl**

Akcesoria

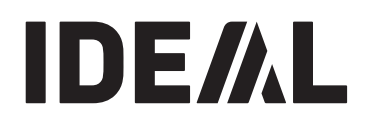

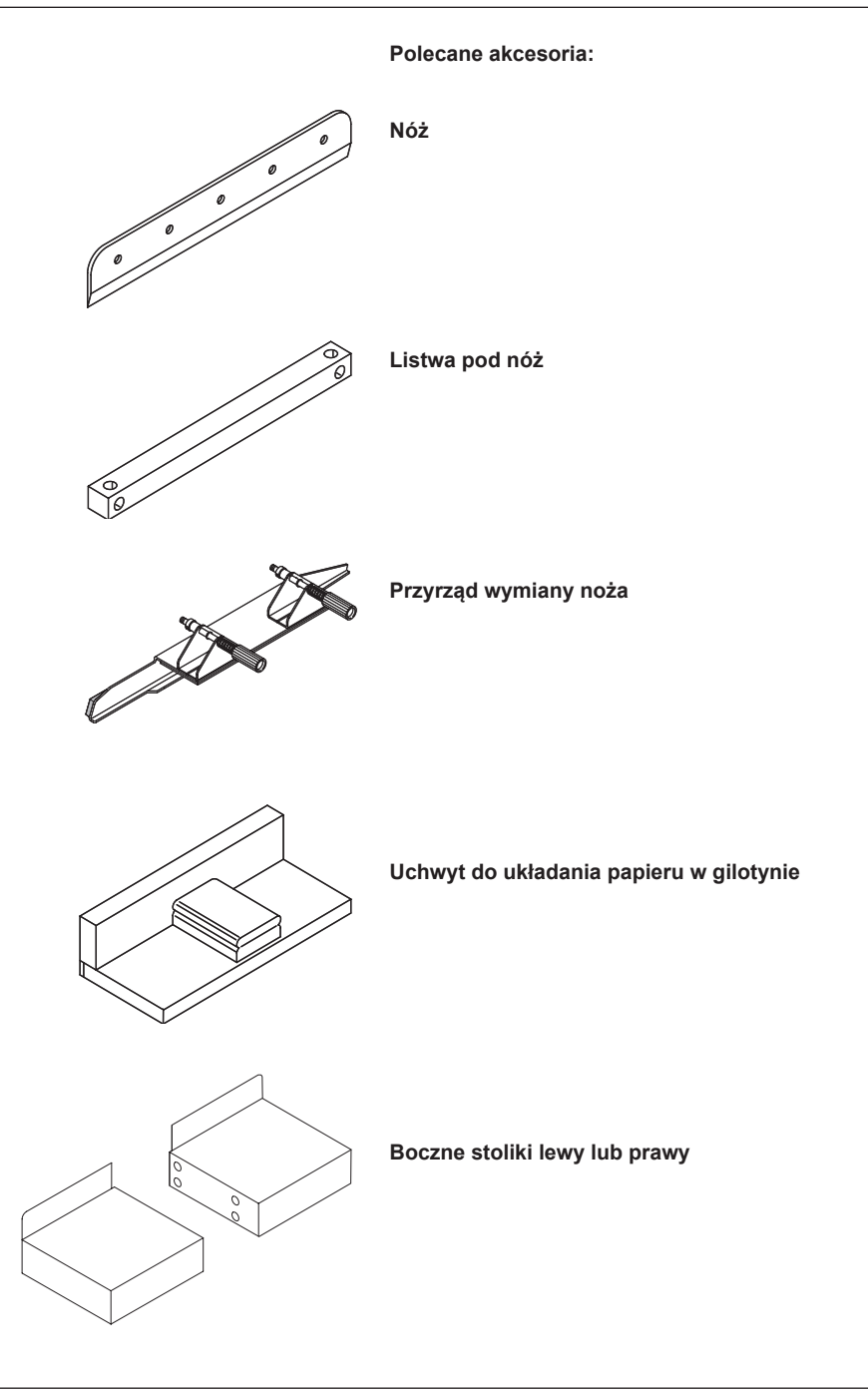

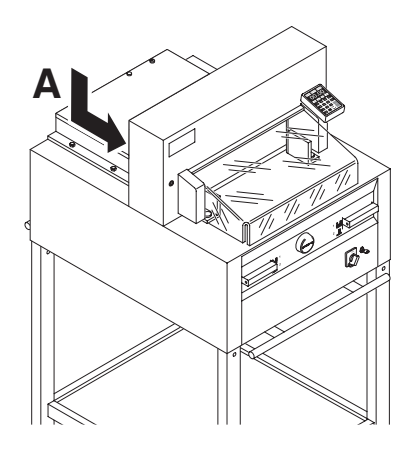

## **Dane** techniczne

Zasilanie: 230V/50Hz/1 , 120V/60Hz/1<br>W rekaźć sięsie: 89 mm vyskość cięcia: oo mi<br>Prąd upływu < 3.5 mA Prąd upływu < 3.5 mA<br>Minimalna średnica przewc Minimalna średnica przewodu zasilającego:<br>1 5mm² (230V) r.omm- (zəuv)<br>Średnica przewodów przyłaczeniowych AWG Srednica przewodów przyłączeniowych AWG 12 (20A)<br>(120V) Ì Wyskość cięcia: 80 mm 1.5mm2 (230V) (120V)

Wszystkie niezbędne specyfikacje dotyczące gilotyny można znaleźć na naklejce, zamieszczonej na urządzeniu (**A**). Diagram instalacji elektrycznej urządzenia znajduje się w elektrycznej szafce rozdzielczej. Aby domagać się gwarancji, urządzenie musi posiadać oryginalną tabliczkę znamionową.

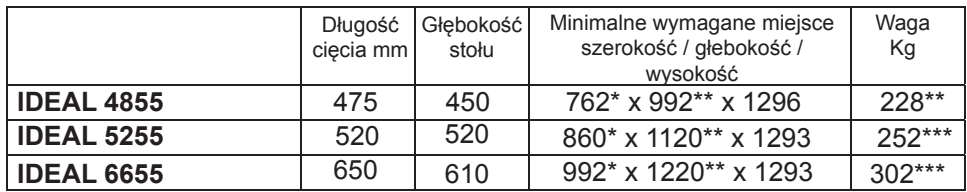

- \* ze stolikami bocznymi: (Szerokość) IDEAL 4855 1349 mm IDEAL 4855 1349 mm
- \*\* ze stolikami bocznymi: (Głębokość) IDEAL 4855 1053 mm IDEAL 4855 992 mm
- \* ze stolikami bocznymi: (Szerokość) IDEAL 5255 1436 mm IDEAL 5255 1436 mm
- \*\* ze stolikami bocznymi: (Głębokość) IDEAL 5255 1120 mm IDEAL 5255 1120 mm
- \* ze stolikami bocznymi: (Szerokość) IDEAL 6655 1565 mm IDEAL 6655 1565 mm
- \*\* ze stolikami bocznymi IDEAL 6655 1220 mm IDEAL 6655 1220 mm (Głębokość)
- \*\*\* ze stolikami bocznymi: IDEAL 4855 237 Kg
- \*\*\* ze stolikami bocznymi: IDEAL 5255 261 Kg
- \*\*\* ze stolikami bocznymi: IDEAL 6655 311 Kg

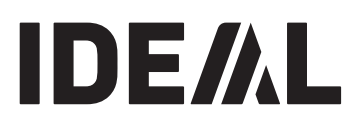

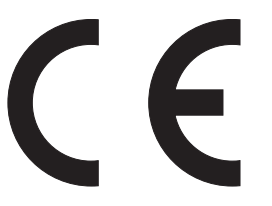

Urządzenie zostało sprawdzone przez niezależne laboratoria i jest zgodne z regulacjami EC-regulations 2006/42/EG, 2014/30/EG.

# 2004/108/EG. **Poziom hałasu:**

Poziom hałasu wynosi < 72,5 db (A) definiowany<br>EN 19888 przez EN 13023.

.<br>Zastrzegamy sobie prawo do dokonywania modyfikacji technicznych bez uprzedniego<br>noinformovanie poinformowania.

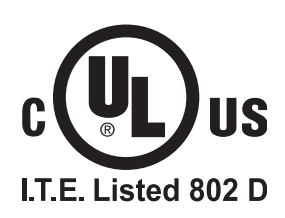

Zużyty sprzęt oznakowany niniejszym symbolem nie może być umieszczany i usuwany łącznie z innymi odpadami, w tym odpadami komunalnymi. Obowiązkiem użytkownika jest przekazanie zużytego produktu do punktu zbiórki w celu recyklingu odpadów powstałych ze sprzętu elektrycznego i elektronicznego. Właściwa segregacja i selektywna zbiórka odpadów zużytego sprzętu zmniejsza negatywne oddziaływanie substancji niebezpiecznych, które mogą się w nim znajdować, na środowisko naturalne i zdrowie człowieka. W celu uzyskania bardziej szczegółowych informacji dotyczących utylizacji zużytego sprzętu prosimy skontaktować się z przedstawicielem władz lokalnych, dostawcą usług utylizacji odpadów lub punktem sprzedaży, gdzie nabyto produkt. Zapewniając prawidłową utylizację sprzętu pomagamy chronić środowisko naturalne.

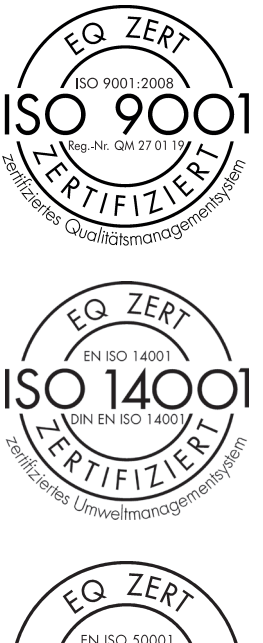

Krug + Priester posiada certyfikat jakości system krug + Priester posiada certyfikat jakosci system<br>zarządzania zgodnie z normą DIN EN ISO 9001: 2015, certyfikat środowiskowy system zarządzania zgodny<br>DIN EN ISO 44884, 3888 z normą DIN ISO 14001: 2009 oraz DIN EN ISO<br>E0004:2044 sustan zamadzejs anarcia 50001:2011 system zarządzania energią. 1 DIN EN ISO 9001: 20

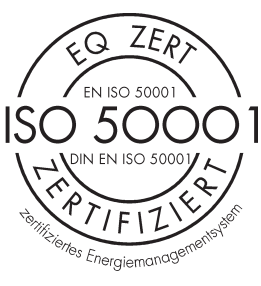

# **IDE/AL**

### **DE EG-KONFORMITÄTSERKLÄRUNG**

- **EN EC-declaration of conformity**
- **FR Déclaration de conformité CE**
- **PL Deklaracja zgodności**

#### **- Hiermit erklären wir, daß die Bauart von**

- Herewith we declare that
- Par la présente, nous déclarons que

- Niniejszym, oświadczam, że

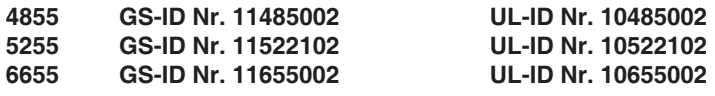

#### **- folgenden einschlägigen Bestimmungen entspricht**

- complies with the following provisons applying to it
- sont conformes aux dispositions pertinentes suivantes
- spełnia następujące przepisy tyczące się

#### **2006/42/EG:**

Maschinenrichtline, EC Machinery directive, EC Directives machines.  Dyrektywa w sprawie maszyn

**2004/108/EG: 2014/30/EG:** Dyrektywa w sprawie kompatybilności elektromagnetycznej. EMV Richtline, EMV Electromagnetic compatibility directive,

EMV directives compatibilité électromagnétique.

#### **2011/65/EU**

RoHS Richtlinie, RoHS directive, RoHS directives.

- Dyrektywa RoHS

#### **- Angewendete harmonisierte Normen insbesondere**

#### - Applied harmonised standards in particular

- Normes harmonisées utilisées, notamment

**Zastosowane zharmonizowane normy, w szczególności**

**EN 60204-1; EN 1010-1; EN 1010-3; EN 55014-1; EN 55014-2; EN 61000-3-2; EN 61000-3-3; EN ISO 12100; EN 61496-1; EN 61496-2; EN ISO 13857; EN ISO 11204; EN 13023; EN ISO 13849-1**

01.06.2013 01.01.2014Datum

M Yu

- Geschäftsführer-

Bevollmächtigter für technische Dokumentation Authorized representative for technical documentation Représentant autorisé pour la documentation technique Autoryzowany przedstawiciel dokumentacji technicznej Krug & Priester GmbH u. Co KG Simon-Schweitzer-Str. 34 D-72336 Balingen (Germany)

**IDEAL** • **Made in Germany**

# **IDE/AL**

## • **Document Shredders** • **Niszczarki**

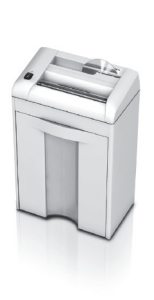

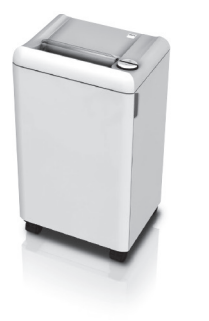

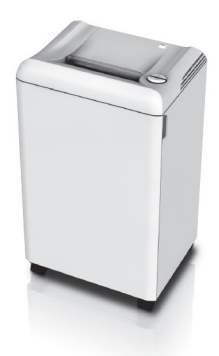

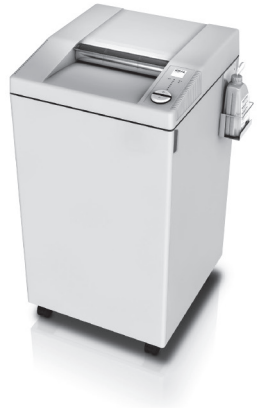

• **Trimmers and Guillotines** • **Obcinarki i gilotyny**

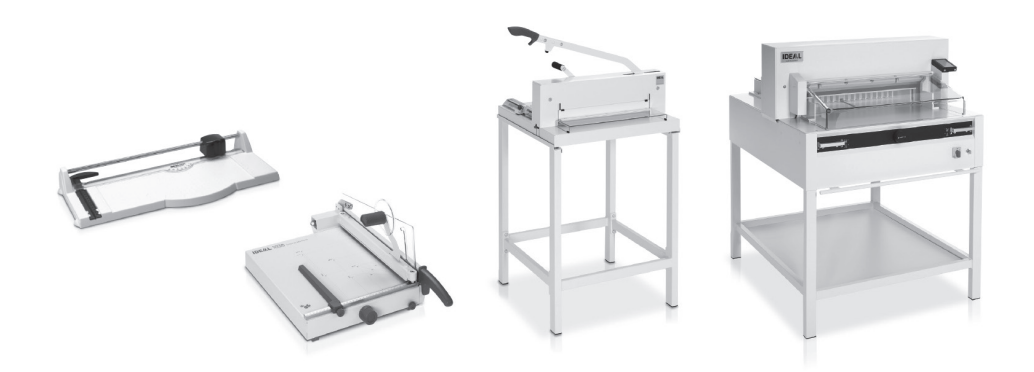

7.11.2017 OPUS Sp. z o.o. ● ul. Toruńska 8 ● 44 – 122 Gliwice ● Poland ● www.opus.pl